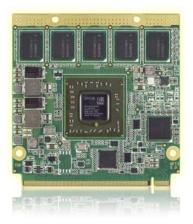

# $Qseven^{\mathbb{R}}\ conga-QG$

AMD Embedded G-Series SoC

User's Guide

Revision 1.2

# **Revision History**

| Revision | Date (yyyy.mm.dd) | Author | Changes                                                                                                    |
|----------|-------------------|--------|----------------------------------------------------------------------------------------------------|
| 0.1      | 2014.03.19        | AEM    | Preliminary release.                                                                                                    |
| 1.0      | 2014.07.16        | AEM    | <ul> <li>Updated section 2.5 "Power Consumption". Renamed Pin 153 signal name according to the Qseven specification.</li> <li>Updated caution notes in sections 2.7 "Environmental Specifications" and 4 "Heatspreader".</li> <li>Added section 9 "System Resources" and 10 "BIOS Setup Description".</li> <li>Official release.</li> </ul>                                                                                                    |
| 1.1      | 2015.04.14        | AEM    | <ul> <li>Added additional conga-QG (Steppe Eagle) variants to conga-QG Options Information in section 1 "Introduction".</li> <li>Added note about the minimum storage requirement for Windows OS installation in section 2.2 "Supported Operating Systems"</li> <li>Updated section 2.5 "Power Consumption".</li> <li>Revised and restructured section 6.3 "OEM BIOS Customization", previously referred to as Embedded BIOS.</li> <li>Updated section 10 "BIOS Setup Description" with QFT4R110 BIOS description.</li> <li>Removed COM Express references in table 25 "Boot Strap Signal Description", section 10.4.5 "PCI &amp; PCI Express Submenu" and section 10.4.7 "ACPI Submenu".</li> </ul> |
| 1.2      | 2017.10.12        | AEM    | <ul> <li>Deleted variants with part numbers 015610, 015622 and 015623 from section 1.2 "Options Information", because they are obsolete.</li> <li>Updated sections 2.5 "Power Consumption", 2.6 "Supply Voltage Battery Power", 2.7 "Environmental Specifications" and 3 "Block Diagram"</li> <li>Changed the title and content of section 4 "Cooling Solution"</li> </ul>                                                                                                    |

## Preface

This user's guide provides information about the components, features, connector and BIOS Setup menus available on the conga-QG. It is one of three documents that should be referred to when designing a Qseven® application. The other reference documents that should be used include the following:

Qseven® Design Guide Qseven® Specification

The links to these documents can be found on the congatec AG website at www.congatec.com

### Disclaimer

The information contained within this user's guide, including but not limited to any product specification, is subject to change without notice.

congatec AG provides no warranty with regard to this user's guide or any other information contained herein and hereby expressly disclaims any implied warranties of merchantability or fitness for any particular purpose with regard to any of the foregoing. congatec AG assumes no liability for any damages incurred directly or indirectly from any technical or typographical errors or omissions contained herein or for discrepancies between the product and the user's guide. In no event shall congatec AG be liable for any incidental, consequential, special, or exemplary damages, whether based on tort, contract or otherwise, arising out of or in connection with this user's guide or any other information contained herein or the use thereof.

### **Intended Audience**

This user's guide is intended for technically qualified personnel. It is not intended for general audiences.

### Lead-Free Designs (RoHS)

All congatec AG designs are created from lead-free components and are completely RoHS compliant.

### **Electrostatic Sensitive Device**

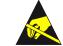

All congatec AG products are electrostatic sensitive devices and are packaged accordingly. Do not open or handle a congatec AG product except at an electrostatic-free workstation. Additionally, do not ship or store congatec AG products near strong electrostatic, electromagnetic, magnetic, or radioactive fields unless the device is contained within its original manufacturer's packaging. Be aware that failure to comply with these guidelines will void the congatec AG Limited Warranty.

### **Symbols**

The following symbols are used in this user's guide:

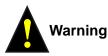

Warnings indicate conditions that, if not observed, can cause personal injury.

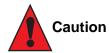

Cautions warn the user about how to prevent damage to hardware or loss of data.

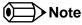

Notes call attention to important information that should be observed.

### **Copyright Notice**

Copyright © 2014, congatec AG. All rights reserved. All text, pictures and graphics are protected by copyrights. No copying is permitted without written permission from congatec AG.

congatec AG has made every attempt to ensure that the information in this document is accurate yet the information contained within is supplied "as-is".

#### Trademarks

Product names, logos, brands, and other trademarks featured or referred to within this user's guide, or the congatec website, are the property of their respective trademark holders. These trademark holders are not affiliated with congatec AG, our products, or our website.

#### Warranty

congatec AG makes no representation, warranty or guaranty, express or implied regarding the products except its standard form of limited warranty ("Limited Warranty") per the terms and conditions of the congatec entity, which the product is delivered from. These terms and conditions can be downloaded from www.congatec.com. congatec AG may in its sole discretion modify its Limited Warranty at any time and from time to time.

The products may include software. Use of the software is subject to the terms and conditions set out in the respective owner's license agreements, which are available at www.congatec.com and/or upon request.

Beginning on the date of shipment to its direct customer and continuing for the published warranty period, congatec AG represents that the products are new and warrants that each product failing to function properly under normal use, due to a defect in materials or workmanship or due to non conformance to the agreed upon specifications, will be repaired or exchanged, at congatec's option and expense.

Customer will obtain a Return Material Authorization ("RMA") number from congatec AG prior to returning the non conforming product freight prepaid. congatec AG will pay for transporting the repaired or exchanged product to the customer.

Repaired, replaced or exchanged product will be warranted for the repair warranty period in effect as of the date the repaired, exchanged or replaced product is shipped by congatec, or the remainder of the original warranty, whichever is longer. This Limited Warranty extends to congatec's direct customer only and is not assignable or transferable.

Except as set forth in writing in the Limited Warranty, congatec makes no performance representations, warranties, or guarantees, either express or implied, oral or written, with respect to the products, including without limitation any implied warranty (a) of merchantability, (b) of fitness for a particular purpose, or (c) arising from course of performance, course of dealing, or usage of trade.

congatec AG shall in no event be liable to the end user for collateral or consequential damages of any kind. congatec shall not otherwise be liable for loss, damage or expense directly or indirectly arising from the use of the product or from any other cause. The sole and exclusive remedy against congatec, whether a claim sound in contract, warranty, tort or any other legal theory, shall be repair or replacement of the product only.

### Certification

congatec AG is certified to DIN EN ISO 9001:2008 standard.

### **Technical Support**

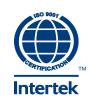

congatec AG technicians and engineers are committed to providing the best possible technical support for our customers so that our products can be easily used and implemented. We request that you first visit our website at www.congatec.com for the latest documentation, utilities and drivers, which have been made available to assist you. If you still require assistance after visiting our website then contact our technical support department by email at support@congatec.com

### Terminology

| Term                 | Description                                 |  |  |
|----------------------|---------------------------------------------|--|--|
| PCle                 | Peripheral Component Interface Express      |  |  |
| SSD                  | Solid State Drive                           |  |  |
| SD card              | Secure Digital card                         |  |  |
| USB                  | Universal Serial Bus                        |  |  |
| SATA                 | Serial AT Attachment                        |  |  |
| HDA                  | High Definition Audio                       |  |  |
| DDI                  | Digital Display Interface                   |  |  |
| DP                   | DisplayPort                                 |  |  |
| HDMI                 | High Definition Multimedia Interface        |  |  |
| TMDS                 | Transition Minimized Differential Signaling |  |  |
| DVI                  | Digital Visual Interface                    |  |  |
| LPC                  | Low Pin-Count                               |  |  |
| I <sup>2</sup> C Bus | Inter-Integrated Circuit Bus                |  |  |
| SM Bus               | System Management Bus                       |  |  |
| SPI Bus              | Serial Peripheral Interface                 |  |  |
| GbE                  | Gigabit Ethernet                            |  |  |
| LVDS                 | Low-Voltage Differential Signaling          |  |  |
| DDC                  | Display Data Channel                        |  |  |
| N.C.                 | Not connected                               |  |  |
| N.A.                 | Not available                               |  |  |
| T.B.D.               | To be determined                            |  |  |

## Contents

| 1                                                                                            | Introduction10                                                                                                    |
|----------------------------------------------------------------------------------------------|----------------------------------------------------------------------------------------------------|
| 1.1<br>1.2                                                                                   | Oseven® Concept                                                                                                    |
| 2                                                                                            | Specifications12                                                                                                    |
| 2.1<br>2.2<br>2.3<br>2.4<br>2.4.1<br>2.4.2<br>2.5<br>2.6<br>2.7                              | Feature List12Supported Operating Systems13Mechanical Dimensions13Supply Voltage Standard Power14Electrical Characteristics14Rise Time14Power Consumption15Supply Voltage Battery Power16Environmental Specifications17 |
| 3                                                                                            | Block Diagram18                                                                                                    |
| 4                                                                                            | Cooling Solutions19                                                                                                    |
| 4.1<br>4.2                                                                                   | CSP Dimensions                                                                                                    |
| 5                                                                                            | Connector Subsystems                                                                                                    |
| 5.1<br>5.2<br>5.3<br>5.4<br>5.5<br>5.6<br>5.7<br>5.8<br>5.9<br>5.9.2.1<br>5.9.2.2<br>5.9.2.3 | PCI ExpressTM23ExpressCardTM23Gigabit Ethernet23Serial ATATM (SATA)24USB 2.024USB 3.024SD/SDIO24High Definition Audio (HDA)24Digital Display Interface25HDMI25DVI25DisplayPort (DP)26                                   |
| 5.10                                                                                         | LPC                                                                                                    |

| 5.11<br>5.12 | SPI<br>CAN Bus                        |    |
|--------------|---------------------------------------|----|
| 5.13         | Power Control                         |    |
| 5.14         | Power Management                      |    |
| 5.15         | I <sup>2</sup> C Bus                  |    |
| 5.16         | UART                                  |    |
| 6            | Additional Features                   | 29 |
| 6.1          | SSD                                   | 29 |
| 6.2          | congatec Board Controller (cBC)       | 29 |
| 6.2.1        | Board Information                     | 29 |
| 6.2.2        | Fan Control                           | 29 |
| 6.2.3        | Power Loss Control                    | 29 |
| 6.2.4        | Watchdog                              |    |
| 6.3          | OEM BIOS Customization                | 30 |
| 6.3.1        | OEM Default Settings                  |    |
| 6.3.2        | OEM Boot Logo                         |    |
| 6.3.3        | OEM POST Logo                         |    |
| 6.3.4        | OEM BIOS Code/Data                    |    |
| 6.3.5        | OEM DXE Driver                        |    |
| 6.4          | congatec Battery Management Interface |    |
| 6.5          | API Support (CGOS)                    |    |
| 6.6          | Suspend to RAM                        | 32 |
| 7            | conga Tech Notes                      | 33 |
| 7.1          | AHCI                                  | 33 |
| 7.2          | AMD Processor Features                | 33 |
| 7.2.1        | AMD64 Technology                      | 33 |
| 7.2.2        | Power Management                      | 33 |
| 7.2.3        | AMD Virtualization™ Technology        | 34 |
| 7.3          | Thermal Management                    | 34 |
| 7.4          | ACPI Suspend Modes and Resume Events  | 35 |
| 7.5          | USB Host Controller                   | 36 |
| 8            | Signal Descriptions and Pinout Tables | 37 |
|              |                                       |    |

| 9         | System Resources                               |
|-----------|------------------------------------------------|
| 9.1       | I/O Address Assignment57                       |
| 9.1.1     | LPC Bus                                        |
| 9.2       | PCI Configuration Space Map58                  |
| 9.3       | PCI Interrupt Routing Map59                    |
| 9.4       | I <sup>2</sup> C Bus                           |
| 9.5       | SM Bus                                         |
| 10        | BIOS Setup Description61                       |
| 10.1      | Entering the BIOS Setup Program61              |
| 10.1.1    | Boot Selection Popup                           |
| 10.2      | Setup Menu and Navigation61                    |
| 10.3      | Main Setup Screen                              |
| 10.4      | Advanced Setup                                 |
| 10.4.1    | Graphics Submenu                               |
| 10.4.2    | Watchdog Submenu65                             |
| 10.4.3    | Hardware Health Monitoring Submenu             |
| 10.4.4    | Module Serial Ports Submenu                    |
| 10.4.5    | PCI &PCI Express Submenu                       |
| 10.4.5.1  | PCI Express Settings Submenu                   |
| 10.4.5.2  | PCI Express Port Configuration Submenu         |
| 10.4.5.3  | PIRQ Routing & IRQ Reservation Submenu70       |
| 10.4.6    | RTC Wake Submenu71                             |
| 10.4.7    | ACPI Submenu71                                 |
| 10.4.8    | Trusted Computing Submenu72                    |
| 10.4.9    | CPU Submenu72                                  |
| 10.4.10   | SATA Submenu73                                 |
| 10.4.11   | SDIO Submenu74                                 |
| 10.4.11.1 | SD Controller Submenu74                        |
| 10.4.12   | USB Submenu74                                  |
| 10.4.12.1 | USB Port & Controller Configuration Submenu75  |
| 10.4.13   | SMART Settings Submenu76                       |
| 10.4.14   | Super I/O Submenu                              |
| 10.4.15   | Serial Port Console Redirection Submenu77      |
| 10.4.15.1 | Console Redirection Settings Submenu77         |
| 10.4.16   | UEFI Network Stack Submenu                     |
| 10.4.17   | Intel® I210 Gigabit Network Connection Submenu |

| 10.4.18<br>10.4.19 | NIC Configuration Submenu<br>PC Speaker Configuration Submenu |    |
|--------------------|---------------------------------------------------------------|----|
| 10.5               | Chipset Setup                                                 |    |
| 10.5.1             | Chipset Settings Configuration                                |    |
| 10.5.2             | Memory Configuration Submenu                                  |    |
| 10.6               | Boot Setup                                                    | 81 |
| 10.6.1             | Boot Settings Configuration                                   | 81 |
| 10.6.1.1           | CSM & Option ROM Control Submenu                              | 83 |
| 10.7               | Security Setup                                                |    |
| 10.7.1             | Security Settings                                             |    |
| 10.7.1.1           | BIOS Security Features                                        | 85 |
| 10.7.1.2           | Hard Disk Security Features                                   | 86 |
| 10.8               | Save & Exit Menu                                              | 87 |
| 11                 | Additional BIOS Features                                      | 88 |
| 11.1               | Supported Flash Devices                                       | 88 |
| 11.2               | Updating the BIOS                                             |    |
| 12                 | Industry Specifications                                       | 89 |

## List of Tables

| Table 1  | conga-QG (commercial variants)         | 11 |
|----------|----------------------------------------|----|
| Table 2  | Feature Summary                        | 12 |
| Table 3  | Measurement Description                | 15 |
| Table 4  | Power Consumption Values               | 16 |
| Table 5  | CMOS Battery Power Consumption         |    |
| Table 6  | Display Combination                    | 25 |
| Table 7  | Wake Events                            | 35 |
| Table 8  | Terminology Descriptions               | 37 |
| Table 9  | Edge Finger Pinout                     | 38 |
| Table 10 | PCI Express Signal Descriptions        | 43 |
| Table 11 | UART Signal Descriptions               | 43 |
| Table 12 | Ethernet Signal Descriptions           | 44 |
| Table 13 | SATA Signal Descriptions               | 45 |
| Table 14 | USB Signal Descriptions                | 45 |
| Table 15 | SDIO Signal Descriptions               | 47 |
| Table 16 | HDA Signal Descriptions                | 47 |
| Table 17 | LVDS Signal Descriptions               |    |
| Table 18 | DisplayPort Signal Descriptions        | 49 |
| Table 19 | HDMI/DVI Signal Descriptions           | 50 |
| Table 20 | LPC/GPIO Signal Descriptions           |    |
| Table 21 | SPI Interface Signal Descriptions      | 51 |
| Table 22 | CAN Bus Signal Descriptions            | 52 |
| Table 23 | Power and GND Signal Descriptions      | 52 |
| Table 24 | Power Control Signal Descriptions      |    |
| Table 25 | Power Management Signal Descriptions   | 53 |
| Table 26 | Miscellaneous Signal Descriptions      | 53 |
| Table 27 | Manufacturing Signal Descriptions      | 54 |
| Table 28 | Thermal Management Signal Descriptions | 55 |
| Table 29 | Fan Control Signal Descriptions        | 55 |
| Table 30 | Boot Strap Signal Descriptions         | 56 |
| Table 31 | PCI Configuration Space Map            | 58 |
| Table 32 | PCI Interrupt Routing Map              | 59 |
| Table 33 | Reference                              | 89 |

# 1 Introduction

### 1.1 Oseven<sup>®</sup> Concept

The Qseven<sup>®</sup> concept is an off-the-shelf, multi vendor, Single-Board-Computer that integrates all the core components of a common PC and is mounted onto an application specific carrier board. Qseven<sup>®</sup> modules have a standardized form factor of 70mm x 70mm and a specified pinout based on the high speed MXM system connector. The pinout remains the same regardless of the vendor. The Qseven<sup>®</sup> module provides the functional requirements for an embedded application. These functions include, but are not limited to, graphics, sound, mass storage, network interface and multiple USB ports.

A single ruggedized MXM connector provides the carrier board interface to carry all the I/O signals to and from the Qseven<sup>®</sup> module. This MXM connector is a well known and proven high speed signal interface connector that is commonly used for high speed PCI Express graphics cards in notebooks.

Carrier board designers can use as little or as many of the I/O interfaces as deemed necessary. The carrier board can therefore provide all the interface connectors required to attach the system to the application specific peripherals. This versatility allows the designer to create a dense and optimized package, which results in a more reliable product while simplifying system integration.

With the Qseven<sup>®</sup> evaluation carrier board, carrier board designers are provided with a reference design platform and the opportunity to test all the Qseven<sup>®</sup> I/O interfaces available and then choose the interfaces suitable for their application.

Oseven<sup>®</sup> applications are scalable, which means once a carrier board has been created, there is the ability to diversify the product range through the use of different performance class Oseven<sup>®</sup> modules. Simply unplug one module and replace it with another - no need to redesign the carrier board.

This document describes the features available on the conga-QG, a congatec module based on AMD Embedded G-Series SoC. Additional information and schematic for the congatec Qseven<sup>®</sup> evaluation board can be found on the congatec website.

## 1.2 Options Information

The conga-QG is available in six commercial variants. The table below shows the different configurations available.

| Part-No.        | 015600                    | 015601                    | 015602                    |  |
|-----------------|---------------------------|---------------------------|---------------------------|--|
| SoC             | AMD Embedded GX-210HA SoC | AMD Embedded GX-210JA SoC | AMD Embedded GX-210HA SoC |  |
| CPU Freq.       | 1.0 GHz Dual Core         | 1.0 GHz Dual Core         | 1.0 GHz Dual Core         |  |
| L2 Cache        | 1 MB (Shared)             | 1 MB (Shared)             | 1 MB (Shared)             |  |
| GPU Freq.       | 300 MHz                   | 225 MHz                   | 300 MHz                   |  |
| Graphics Engine | AMD Radeon™ HD 8210E      | AMD Radeon™ HD 8180E      | AMD Radeon™ HD 8210E      |  |
| Onboard Memory  | 2 GB ECC DDR3L-1333       | 2 GB ECC DDR3L-1066       | 2 GB ECC DDR3L-1333       |  |
| PCIe            | 4x Gen2                   | 3x Gen2                   | 4x Gen2                   |  |
| USB 3.0         | 1x                        | 1x                        | 1x                        |  |
| DDI             | Dual-mode DP 1.2          | Dual-mode DP 1.2          | Dual-mode DP 1.2          |  |
| LVDS/eDP        | LVDS                      | LVDS                      | LVDS                      |  |
| SSD             | N/A                       | N/A                       | 4 GB                      |  |
| SoC TDP         | 9 W                       | 6 W                       | 9 W                       |  |

#### Table 1 conga-QG (commercial variants)

| Part-No.             | 015620                    | 015621                    |  |
|----------------------|---------------------------|---------------------------|--|
| SoC                  | AMD Embedded GX-412HC SoC | AMD Embedded GX-212JC SoC |  |
| CPU Freq. Nom./Boost | 1.2/1.6 GHz Quad Core     | 1.2/1.4 GHz Dual Core     |  |
| L2 Cache             | 2 MB (Shared)             | 1 MB (Shared)             |  |
| GPU Freq. Nom./Boost | 267/350 MHz               | 267/300 MHz               |  |
| Graphics Engine      | AMD Radeon™ R3E           | AMD Radeon™ R2E           |  |
| Onboard Memory       | 4 GB ECC DDR3L-1333       | 2 GB ECC DDR3L-1333       |  |
| PCle                 | 4x Gen2                   | 4x Gen2                   |  |
| USB 3.0              | 1x                        | 1x                        |  |
| DDI                  | Dual-mode DP 1.2          | Dual-mode DP 1.2          |  |
| LVDS/eDP             | LVDS                      | LVDS                      |  |
| SSD                  | N/A                       | N/A                       |  |
| SoC TDP              | 7 W                       | 6 W                       |  |

#### **Specifications** 2

#### 2.1 Feature List

#### Table 2 Feature Summary

| Form Factor              | Based on Qseven® form factor specification revision 2.0                                                                                                    |                                                                                                    |  |  |  |
|--------------------------|----------------------------------------------------------------------------------------------------|----------------------------------------------------------------------------------------------------|--|--|--|
| SoC                      | AMD Embedded G-Series SoC up to 9W TDP                                                                                                    |                                                                                                    |  |  |  |
| Memory                   | Up to 8GB onboard ECC DDR3L-1600                                                                                                    |                                                                                                    |  |  |  |
| Chipset                  | Integrated in the SoC                                                                                                    |                                                                                                    |  |  |  |
| Audio                    | High Definition Audio (HDA) interface                                                                                                    |                                                                                                    |  |  |  |
| Ethernet                 | Gigabit Ethernet via Intel® Ethernet Controller I210.                                                                                                    |                                                                                                    |  |  |  |
| Graphics Options         | AMD Radeon™ HD 8000E Series Graphics with support for Video Compressin<br>OpenCL™ 1.2, DirectX®11.2 and up to two independent displays.                                                                                                    | g Engine (VCE 2.0), Unified Video Decoder (UVD 4.2), OpenGL 4.2,                                                                                                    |  |  |  |
|                          | <ul> <li>LVDS (Integrated flat panel interface with 25-112MHz single/dual-channel<br/>Transmitter). Supports: <ul> <li>Single-channel LVDS interface: 1 x 18 bpp or 1 x 24 bpp.</li> <li>Dual-channel LVDS interface: 2 x 18 bpp or 2 x 24 bpp.</li> <li>VESA standard or JEIDA data mapping</li> <li>Automatic Panel Detection via Embedded Panel Interface based on<br/>VESA EDID™ 1.3.</li> <li>Resolution up to 1920x1200 in dual channel LVDS mode.</li> </ul> </li> <li>Optional eDP interface</li> <li>NOTE: Either eDP or LVDS signals supported. Both not supported.</li> </ul> | <ul> <li>1x DDI (Digital Display Interface) with support for <ul> <li>1x DisplayPort 1.2 (resolution up to 2560x1600 @ 60Hz).</li> <li>1x HDMI 1.4a port (requires external level shifter)</li> <li>1x DVI port (requires external level shifter).</li> </ul> </li> <li>NOTE: To support HDMI/DVI, an external level shifter (e.g PTN 3360D) should be implemented on the user's carrier board.</li> </ul> |  |  |  |
| Peripheral<br>Interfaces | 2x Serial ATA® up to 3Gb/s (1x SATA if the optional SSD is implemented)<br>Optional onboard SSD up to 64 GB<br>Up to 4x PCI Express® Gen2 ports (5 Gb/s)<br>USB Interfaces<br>- 5x USB 2.0<br>- 1x USB 3.0                                                                                                    | UART<br>SD/SDIO<br>LPC Bus<br>SM Bus<br>I <sup>2</sup> C Bus, multimaster                                                                                                    |  |  |  |
| BIOS                     | AMI Aptio® UEFI 2.x firmware, 8 MB serial flash memory with congatec Embed                                                                                                    | dded BIOS features                                                                                                    |  |  |  |
| Power<br>Management      | ACPI 3.0 compliant with battery support. Also supports Suspend to RAM (S3).                                                                                                    |                                                                                                    |  |  |  |

#### • Note

Some of the features mentioned in the above Feature Summary are optional. Check the article number of your module and compare it to the option information list on page 11 of this user's guide to determine what options are available on your particular module.

### 2.2 Supported Operating Systems

The conga-QG supports the following operating systems.

- Microsoft<sup>®</sup> Windows<sup>®</sup> 8
- Microsoft® Windows® 7
- Microsoft<sup>®</sup> Windows<sup>®</sup> 7/8 Embedded Standard
- Linux
- Note

To install Windows 7/8 and WES7/8, you require a minimum storage capacity of 16 GB. We will not offer installation support for systems with less than 16 GB storage space.

### 2.3 Mechanical Dimensions

- 70.0 mm x 70.0 mm @ (2 ¾" x 2 ¾")
- The Oseven<sup>®</sup> module, including the heatspreader plate, PCB thickness and bottom components, is up to approximately 12mm thick.

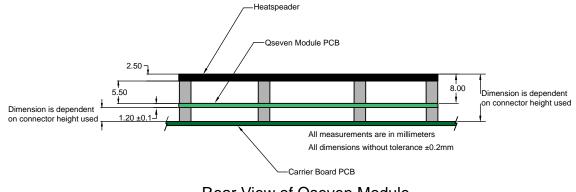

### 2.4 Supply Voltage Standard Power

• 5V DC ± 5%

The dynamic range shall not exceed the static range.

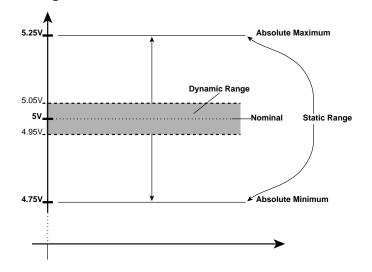

### 2.4.1 Electrical Characteristics

| Characteristics |         |      | Min. | Тур. | Max. | Units            | Comment |
|-----------------|---------|------|------|------|------|------------------|---------|
| 5V              | Voltage | ± 5% | 4.75 | 5.00 | 5.25 | Vdc              |         |
|                 | Ripple  |      | -    | -    | ± 50 | mV <sub>PP</sub> | 0-20MHz |
|                 | Current |      |      |      |      |                  |         |
| 5V_SB           | Voltage | ± 5% | 4.75 | 5.00 | 5.25 | Vdc              |         |
|                 | Ripple  |      |      |      | ± 50 | mV <sub>PP</sub> |         |

### 2.4.2 Rise Time

The input voltages shall rise from 10% of nominal to 90% of nominal at a minimum slope of 250V/s. The smooth turn-on requires that during the 10% to 90% portion of the rise time, the slope of the turn-on waveform must be positive.

#### ⇒Note

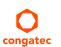

For information about the input power sequencing of the Qseven® module, refer to the Qseven® specification.

### 2.5 Power Consumption

The power consumption values were measured with the following setup:

- conga-QG COM
- modified congatec carrier board
- conga-QG cooling solution
- Microsoft Windows 7 (64 bit)

#### Table 3 Measurement Description

The power consumption values were recorded during the following system states:

| System State      | Description                                                                                                    | Comment                                                                                                    |
|-------------------|----------------------------------------------------------------------------------------------------|----------------------------------------------------------------------------------------------------|
| S0: Minimum value | Lowest frequency mode (LFM) with minimum core voltage during desktop idle.                                                                                                 |                                                                                                    |
| S0: Maximum value | Highest frequency mode (HFM/Turbo Boost).                                                                                                    | The CPU was stressed to its maximum frequency.                                                                                           |
| S0: Peak value    | Highest power spike during the measurement of "S0: Maximum value".<br>This state shows the peak value over a short period of time (worst case<br>power consumption value). | Consider this value when designing the system's power supply to<br>ensure that sufficient power is supplied during worst case scenarios. |
| S3                | COM is powered by VCC_5V, while in Suspend to RAM state.                                                                                                    |                                                                                                    |
| S5                | COM is powered by VCC_5V, while in Soft-Off state                                                                                                    |                                                                                                    |

#### Note

1. The fan and SATA drives were powered externally.

2. All other peripherals except the LCD monitor were disconnected before measurement.

#### Table 4Power Consumption Values

The tables below provide additional information about the power consumption data for each of the conga-QG variants offered. The values are recorded at various operating mode.

| Part   | Memory     | H.W  | BIOS | OS (64 bit) | CPU                   |       |                   | Power Consumption (W) |         |          |      |
|--------|------------|------|------|-------------|-----------------------|-------|-------------------|-----------------------|---------|----------|------|
| No.    | Size       | Rev. | Rev. |             | Variant               | Cores | Base /Boost Freq. | S0: Min               | S0: Max | S0: Peak | S3   |
|        |            |      |      |             |                       |       | (GHz)             |                       |         |          |      |
| 015600 | 2 GB       | A.0  | R002 | Windows 7   | AMD Embedded GX-210HA | 2     | 1.00 / N.A        | 0.46                  | 1.91    | 2.09     | 0.06 |
| 015601 | 2 GB       | A.0  | R002 | Windows 7   | AMD Embedded GX-210JA | 2     | 1.00 / N.A        | 0.44                  | 1.46    | 1.65     | 0.08 |
| 015602 | 2 GB       | A.0  | R002 | Windows 7   | AMD Embedded GX-210HA | 2     | 1.00 / N.A        | 0.68                  | 1.98    | 2.13     | 0.08 |
|        | (4 GB SSD) |      |      |             |                       |       |                   |                       |         |          |      |
| 015620 | 2 GB       | A.0  | R002 | Windows 7   | AMD Embedded GX-412HC | 4     | 1.20 / 1.60       | 1.03                  | 2.40    | 2.64     | 0.09 |
| 015621 | 2 GB       | A.0  | R002 | Windows 7   | AMD Embedded GX-212JC | 2     | 1.20 / 1.40       | 0.68                  | 1.89    | 2.17     | 0.09 |

### 2.6 Supply Voltage Battery Power

#### Table 5CMOS Battery Power Consumption

| RTC @ | Voltage | Current                                                                          |
|-------|---------|----------------------------------------------------------------------------------|
| 20°C  | 3V DC   | 3.0 μA (for PNs 015600, 015601 and 015602)<br>9.0 μA (for PNs 015620 and 015621) |

### Note

- 1. Do not use the CMOS battery power consumption values listed above to calculate CMOS battery lifetime.
- 2. Measure the CMOS battery power consumption of your application in worst case conditions (for example, during high temperature and high battery voltage).
- 3. Consider the self-discharge of the battery when calculating the lifetime of the CMOS battery. For more information, refer to application note AN9\_RTC\_Battery\_Lifetime.pdf on congatec AG website at www.congatec.com/support/application-notes.
- 4. We recommend to always have a CMOS battery present when operating the conga-QG.

## 2.7 Environmental Specifications

| Temperature | Operation: 0° to 60°C | Storage: -20° to +80°C |
|-------------|-----------------------|------------------------|
| Humidity    | Operation: 10% to 90% | Storage: 5% to 95%     |

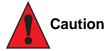

The above operating temperatures must be strictly adhered to at all times. When using a congatec heatspreader, the maximum operating temperature refers to any measurable spot on the heatspreader's surface.

Humidity specifications are for non-condensing conditions.

# 3 Block Diagram

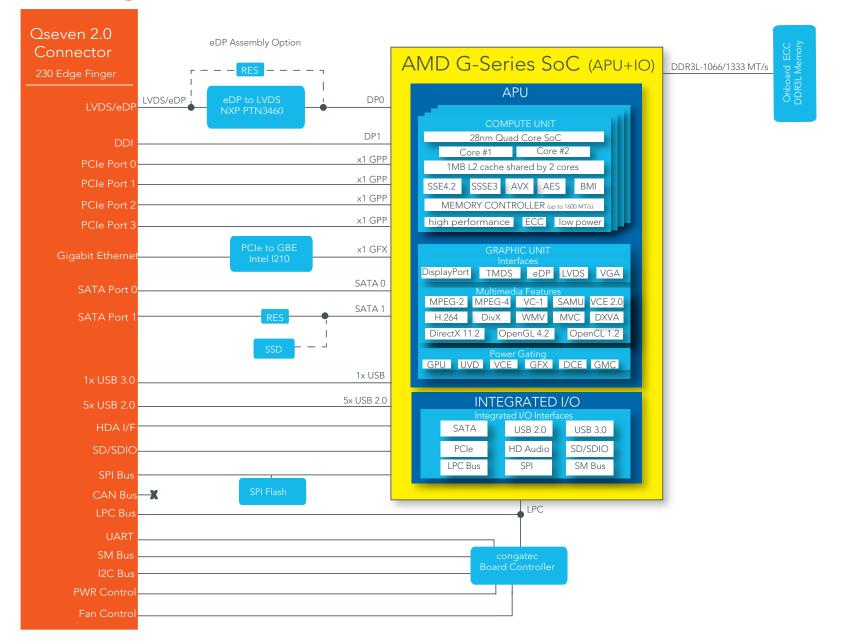

#### **Cooling Solutions** 4

congatec AG offers two cooling solutions for the conga-QG:

- Passive cooling solution (CSP)
- Heatspreader

The dimensions of the cooling solutions are shown below and all measurements are in millimeters. The mechanical system assembly mounting shall follow the valid DIN/ISO specifications.

The maximum torque specification for all screws is 0.3 Nm. Higher torque may damage the module and/or carrier board.

#### **CSP** Dimensions 4.1

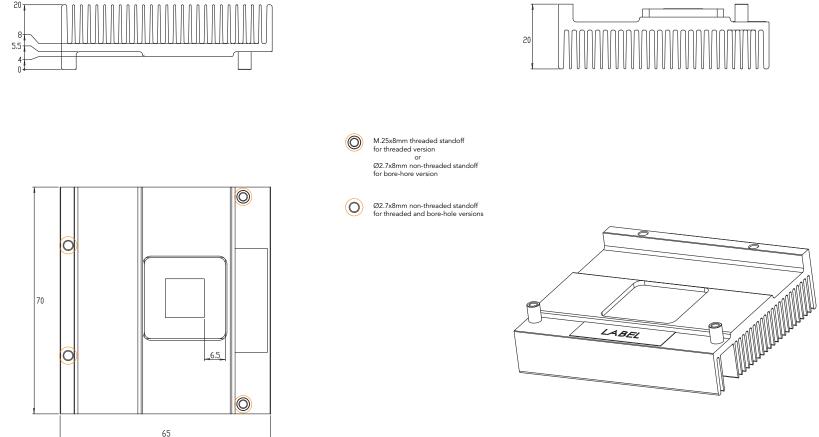

### 4.2 Heatspreader

The heatspreader acts as a thermal coupling device to the module and is thermally coupled to the CPU via a thermal gap filler. On some modules, it may also be thermally coupled to other heat generating components with the use of additional thermal gap fillers. Although the heatspreader is the thermal interface where most of the heat generated by the module is dissipated, it is not to be considered as a heatsink. It has been designed as a thermal interface between the module and the application specific thermal solution.

The application specific thermal solution may use heatsinks with fans, and/or heat pipes, which can be attached to the heatspreader. Some thermal solutions may also require that the heatspreader is attached directly to the systems chassis thereby using the whole chassis as a heat dissipater.

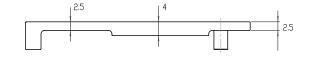

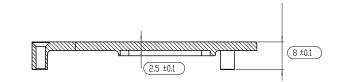

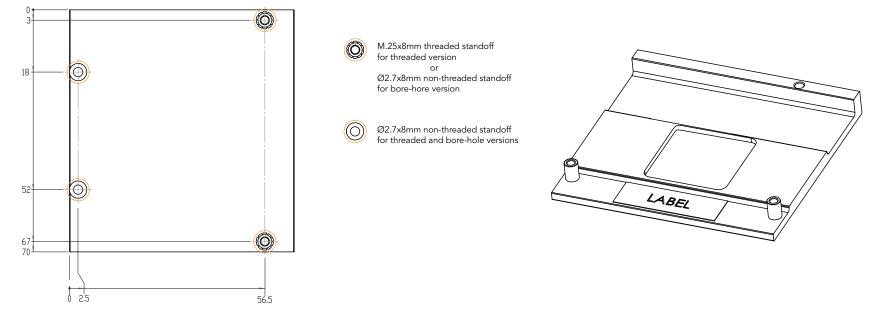

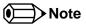

The gap pad material used on all congatec heatspreaders contains silicon oil that can seep out over time depending on the environmental conditions it is subjected to. For more information about this subject, contact your local congatec sales representative and request the gap pad material manufacturer's specification.

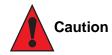

The congatec heatspreaders/cooling solutions are tested only within the commercial temperature range of 0° to 60°C. Therefore, if your application that features a congatec heatspreader/cooling solution operates outside this temperature range, ensure the correct operating temperature of the module is maintained at all times. This may require additional cooling components for your final application's thermal solution.

For adequate heat dissipation, use the mounting holes on the cooling solution to attach it to the module. Apply thread-locking fluid on the screws if the cooling solution is used in a high shock and/or vibration environment. To prevent the standoff from stripping or cross-threading, use non-threaded carrier board standoffs to mount threaded cooling solutions.

For applications that require vertically-mounted cooling solution, use only coolers that secure the thermal stacks with fixing post. Without the fixing post feature, the thermal stacks may move.

Also, do not exceed the maximum torque specified for the screws. Doing so may damage the module or/and the carrier board.

## 5 Connector Subsystems

The conga-QG is based on the Qseven<sup>®</sup> standard and therefore has 115 edge fingers on the top and bottom side of the module that mate with the 230-pin card-edge MXM connector located on the carrier board. This connector is able to interface the available signals of the conga-QG with the carrier board peripherals.

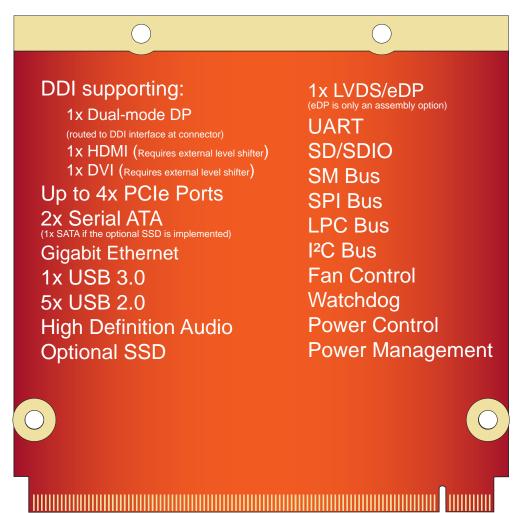

### 5.1 PCI Express™

The controller hub integrated in the AMD G-Series SoC provides four x1 general purpose PCI Express ports. The conga-QG offers these four PCI Express™ ports externally on the edge finger. These ports are PCI Express™ Gen. 2 compliant and can be configured as 4x1, 1x2 + 2x1, 2x2 or 1x4 links.

The PCIe interface is based on the PCI Express Specification 2.0 with Gen 1 and Gen 2 speeds.

Note

Some conga-QG variants do not support PCIe3 differential pair.

### 5.2 ExpressCard<sup>™</sup>

The Qseven® specification 2.0 does not support ExpressCard.

### 5.3 Gigabit Ethernet

The conga-QG offers Gigabit Ethernet with the integration of Intel i210 Ethernet Controller. The Ethernet interface consists of 4 pairs of low voltage differential pair signals designated from GBE0\_MDI0± to GBE0\_MDI3± plus control signals for link activity indicators. These signals can be used to connect to a 10/100/1000 BaseT RJ45 connector with integrated or external isolation magnetics on the carrier board.

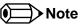

The GbE Controller on the conga-QG supports only three LEDs outputs:

GBE\_LINK100# 100Mb/s link indicator

GBE\_LINK1000# 1000Mb/s link indicator

GBE\_LINK#/ACT Combined all speed link with the link activity that is connected to GBE\_LINK# pin on Qseven connector.

Additionally, the conga-QG can drive gigabit ethernet LEDs directly with up to 10mA.

### 5.4 Serial ATA<sup>™</sup> (SATA)

The conga-QG offers two Serial ATA ports (SATA 0-1) on the edge finger. These SATA ports are Gen 2 compliant, capable of up to 3.0 Gb/s transfer rate. Any of the ports can be configured to a lower transfer rate of 1.5 Gb/s for saving power.

The SATA controller supports two modes of operation - IDE and AHCI mode.

#### ⇒Note

The conga-QG does not support SATA port 1 if the optional SSD is implemented.

## 5.5 USB 2.0

The conga-QG offers five USB 2.0 (USB 1-5) via the OHCI and EHCI controllers provided by the integrated controller hub. These controllers comply with USB 1.1 and 2.0 specifications. The USB ports are capable of supporting USB 1.1 and 2.0 compliant devices. See section 7.5 for more information about xHCI and EHCI port mapping.

### Note

USB 2.0 ports 0 and 1 are connected to XHCI controller when USB 3.0 ports are enabled.

### 5.6 USB 3.0

The conga-QG offers one USB 3.0 interface on the edge finger. This interface is controlled by an xHCl host controller in the SoC. The host controller allows data transfers of up to 5 Gb/s and supports SuperSpeed, high-speed, full-speed and low-speed USB signalling. To support this interface on the conga-QG, ports 6-7 should be paired with USB port 0 signals. See section 7.5 for more information about xHCl and EHCl port mapping.

### 5.7 SD/SDIO

The conga-QG offers a 4-bit SD/SDIO interface on the edge finger.

### 5.8 High Definition Audio (HDA)

The conga-QG provides an interface that supports the connection of high definition audio codec.

### 5.9 Digital Display Interface

The conga-QG supports Digital Display Interface on the edge finger. This interface supports dual-mode DisplayPort 1.2 on the conga-QG. To support HDMI/DVI, customers should implement an external level shifter e.g PTN3360D on their carrier board.

The processor on the conga-QG supports High-bandwidth Digital Content Protection (HDCP) for playing high definition content over digital interfaces. Integrated in the processor is a dedicated mini HD audio controller which drives audio on integrated digital display interfaces such as HDMI and DisplayPort.

The conga-QG supports up to two independent displays. Any combination of DDI and LVDS is possible as shown in the table below:

| Display 1         | Display 2         | Display 1                                        | Display 2                                        |
|-------------------|-------------------|--------------------------------------------------|--------------------------------------------------|
|                   |                   | Max. Resolution                                  | Max. Resolution                                  |
| DDI (DP/HDMI/DVI) | LVDS/eDP          | DP: 2560x1600 @60Hz<br>HDMI/DVI: 1920x1200 @60Hz | 1920x1200 @60Hz                                  |
| LVDS/eDP          | ddi (dp/hdmi/dvi) | 1920x1200 @60Hz                                  | DP: 2560x1600 @60Hz<br>HDMI/DVI: 1920x1200 @60Hz |

#### Table 6 Display Combination

#### 5.9.2.1 HDMI

The conga-QG offers an HDMI interface on the Digital Display Interface of the Qseven<sup>®</sup> edge finger connector. The interface is based on HDMI 1.4a specification with support for 3D, 4K, Deep Color, maximum display resolution of 1920x1200 at 60Hz. Supported audio formats are AC-3 Dolby Digital, Dolby Digital Plus, Dolby TrueHD, DTS-HD, DTS-HD Master Audio.

To support two independent displays, the user can combine the HDMI interface with the LVDS/eDP interface.

### Note

To support the HDMI interface, customers should implement an external level translator/shifter (e.g PTN3360D) on their baseboard.

#### 5.9.2.2 DVI

The conga-QG offers one single-link DVI interface on the Digital Display Interface of the Qseven<sup>®</sup> edge finger connector. The interface supports a maximum display resolution of 1920x1200 at 60 Hz and can be combined with LVDS/eDP to support two independent displays.

Note

To support the DVI interface, customers should implement an external level translator/shifter (e.g PTN3360D) on their baseboard.

#### 5.9.2.3 DisplayPort (DP)

The conga-QG offers one dual-mode DisplayPort 1.2 interface on the DDI of the Qseven<sup>®</sup> edge finger connector. The interface supports all mandatory features of the VESA DisplayPort Standard, versions 1.2 including Multi-Stream Transport (MST) for monitor daisy-chaining, stereoscopic 3D frame transport, maximum bit rate of 5.4 Gbps and maximum display resolution of 2560x1600 at 60 Hz. Supported audio formats are linear PCM, Dolby Digital (AC-3), Dolby TrueHD, DTS, DTS-HD Master Audio and up to 8 channels.

To support two independent displays, the user can combine the DP interface with the LVDS/eDP interface.

### 5.10 LPC

The conga-QG offers the Low Pin Count (LPC) bus via the integrated controller hub. The LPC bus is similar to a serialized ISA bus but with fewer signals. Due to the software compatibility with the ISA bus, it is easy to implement I/O extensions such as additional serial ports on an application specific baseboard using the LPC bus. Many devices are available for this cost-efficient, low-speed interface designed to support low bandwidth and legacy devices.

The LPC host bus controller supports one master DMA device. TPM version 1.1/1.2 devices are also supported. See section 9.1.1 for more information about the LPC Bus.

### 5.11 SPI

The conga-QG offers the SPI interface on the edge finger connector. This interface is only used to boot a BIOS from an SPI Flash device placed on the carrier board.

### 5.12 CAN Bus

The conga-QG does not support CAN bus.

### 5.13 Power Control

The conga-QG supports ATX-style power supplies control. To do this, the power supply must provide a constant source of VCC\_5V\_SB power. The conga-QG also supports AT-style power supply (5V only). In this case, the conga-QG's pin PWRBTN# should be left unconnected. Pin SUS\_S3# should control the main power regulators on the carrier board (+3.3V) and pins VCC\_5V\_SB should be connected to the 5V input power rail according to the Qseven<sup>®</sup> specification.

#### PWGIN

PWGIN (pin 26) can be connected to an external power good circuit. This input is optional and should be left unconnected when not used. By using an internal monitor on the +5V input voltage and/or the internal power supplies, the conga-QG module can generate its own power-on good.

#### SUS\_S3#

The SUS\_S3# (pin 18) signal is an active-low output that can be used to control the main 5V rail of the power supply for module and all other main power supplies on carrier board. To do this, the inverter/transistor on the carrier board must invert the signal and you can power the inverter/transistor with either standby voltage (ATX-style) or system input voltage (AT-style).

#### **PWRBTN#**

When using ATX-style power supplies, PWRBTN# (pin 20) is used to connect to a momentary-contact, active-low debounced push-button input while the other terminal on the push-button must be connected to ground. This signal is internally pulled up to 3.3V\_SB using a 10k resistor. When PWRBTN# is asserted, it indicates that an operator wants to turn the power on or off. The response to this signal from the system may vary as a result of modifications made in BIOS settings or by system software.

#### ⇒Note

To initiate an ACPI event, the SoC expects a rising edge on the PWRBTN# signal.

### **Power Supply Implementation Guidelines**

5 volt input power is the only operational power source for the conga-QG. The remaining necessary voltages are internally generated on the module with onboard voltage regulators.

A carrier board designer should be aware of the important information below when designing a power supply for a conga-QG application:

• We have noticed that on some occasions, problems occur when using a 5V power supply that produces non monotonic voltage when powered up. The problem is that some internal circuits on the module (e.g. clock-generator chips) generate their own reset signals when the supply voltage exceeds a certain voltage threshold. A voltage dip after passing this threshold may lead to these circuits becoming

confused, thereby resulting in a malfunction. This problem though rare, has been observed in some mobile power supply applications. The best way to ensure that this problem is not encountered is to observe the power supply rise waveform through an oscilloscope. This will help to determine if the rise is indeed monotonic and does not have any dips. You should do this during the power supply qualification phase to ensure that the problem does not occur in the application. For more information about this issue, visit www.formfactors.org and view page 25 figure 7 of the document "ATX12V Power Supply Design Guide V2.2".

### Inrush and Maximum Current Peaks on VCC\_5V\_SB and VCC

The inrush-current on the conga-QG VCC\_5V\_SB power rail (8ms soft-start) can go up as high as 0.4A for a maximum of 100µs. Sufficient decoupling capacitance must be implemented to ensure proper power-up sequencing.

The maximum peak-current on the conga-QG VCC (5V) power rail can be as high as 5A for a maximum of 100µs. You should therefore ensure the power supply and decoupling capacitors provide enough power to drive the module.

Note

For more information about power control event signals refer to the Qseven® specification.

### 5.14 Power Management

ACPI 3.0 compliant with battery support. Also supports Suspend to RAM (S3). No support for legacy APM.

### 5.15 I<sup>2</sup>C Bus

The conga-QG supports I<sup>2</sup>C bus via the congatec board controller (cBC). The I<sup>2</sup>C host controller in the cBC provides a multi-master I<sup>2</sup>C Bus and runs at fast mode.

### 5.16 UART

The conga-QG supports UART interface via the congatec Board controller. The UART interface offered is fully featured with control signals. For the UART description, see table 11 of section 8 "Signal Descriptions and Pinout Tables".

# 6 Additional Features

### 6.1 SSD

The conga-QG offers an optional 64GB SSD onboard. If the optional SSD is implemented, the conga-QG will not support SATA port 1.

### 6.2 congatec Board Controller (cBC)

The conga-QG is equipped with a Texas Instruments Tiva™ TM4E1231H6ZRBI microcontroller. This onboard microcontroller plays an important role for most of the congatec BIOS features. It fully isolates some of the embedded features such as system monitoring or the I<sup>2</sup>C bus from the x86 core architecture, which results in higher embedded feature performance and more reliability, even when the x86 processor is in a low power mode.

### 6.2.1 Board Information

The cBC provides a rich data-set of manufacturing and board information such as serial number, EAN number, hardware and firmware revisions, and so on. It also keeps track of dynamically changing data like runtime meter and boot counter.

### 6.2.2 Fan Control

The conga-QG has additional signals and functions to further improve system management. One of these signals is an output signal called FAN\_PWMOUT that allows system fan control using a PWM (Pulse Width Modulation) output. Additionally, there is an input signal called FAN\_TACHOIN that provides the ability to monitor the system's fan RPMs (revolutions per minute). This signal must receive two pulses per revolution in order to produce an accurate reading. For this reason, a two pulse per revolution fan or similar hardware solution is recommended.

#### Note

A four wire fan must be used to generate the correct speed readout.

### 6.2.3 Power Loss Control

The cBC has full control of the power-up of the module and therefore can be used to specify the behavior of the system after an AC power loss condition. Supported modes are "Always On", "Remain Off" and "Last State".

### 6.2.4 Watchdog

The conga-QQ is equipped with a multi stage watchdog solution that is triggered by software. The Qseven<sup>®</sup> Specification does not provide support for external hardware triggering of the watchdog, which means the conga-QG does not support external hardware triggering.

For more information about the watchdog feature, see the BIOS setup description in section 10.4.2 of this document and the application note AN3\_Watchdog.pdf on the congatec AG website at www.congatec.com.

### 6.3 OEM BIOS Customization

The conga-QG is equipped with congatec Embedded BIOS, which is based on American Megatrends Inc. Aptio UEFI firmware. The congatec Embedded BIOS allows system designers to modify the BIOS. For more information about customizing the congatec Embedded BIOS, refer to the congatec System Utility user's guide, which is called CGUTLm1x.pdf and can be found on the congatec website at www.congatec.com or contact technical support.

The customization features supported are described below:

#### 6.3.1 OEM Default Settings

This feature allows system designers to create and store their own BIOS default configuration. Customized BIOS development by congatec for OEM default settings is no longer necessary because customers can easily perform this configuration by themselves using the congatec system utility CGUTIL. See congatec application note AN8\_Create\_OEM\_Default\_Map.pdf on the congatec website for details on how to add OEM default settings to the congatec Embedded BIOS.

### 6.3.2 OEM Boot Logo

This feature allows system designers to replace the standard text output displayed during POST with their own BIOS boot logo. Customized BIOS development by congatec for OEM Boot Logo is no longer necessary because customers can easily perform this configuration by themselves using the congatec system utility CGUTIL. See congatec application note AN8\_Create\_And\_Add\_Bootlogo.pdf on the congatec website for details on how to add OEM boot logo to the congatec Embedded BIOS.

### 6.3.3 OEM POST Logo

This feature allows system designers to replace the congatec POST logo displayed in the upper left corner of the screen during BIOS POST with their own BIOS POST logo. Use the congatec system utility CGUTIL 1.5.4 or later to replace/add the OEM POST logo.

### 6.3.4 OEM BIOS Code/Data

With the congatec embedded BIOS it is possible for system designers to add their own code to the BIOS POST process. The congatec Embedded BIOS first calls the OEM code before handing over control to the OS loader.

Except for custom specific code, this feature can also be used to support Win XP SLP installation, Window 7 SLIC table (OA2.0), Windows 8 OEM activation (OA3.0), verb tables for HDA codecs, PCI/PCIe opROMs, bootloaders, rare graphic modes and Super I/O controller initialization.

Note

The OEM BIOS code of the new UEFI based firmware is only called when the CSM (Compatibility Support Module) is enabled in the BIOS setup menu. Contact congatec technical support for more information on how to add OEM code.

#### 6.3.5 OEM DXE Driver

This feature allows designers to add their own UEFI DXE driver to the congatec embedded BIOS. Contact congatec technical support for more information on how to add an OEM DXE driver.

### 6.4 congatec Battery Management Interface

In order to facilitate the development of battery powered mobile systems based on embedded modules, congatec AG has defined an interface for the exchange of data between a CPU module (using an ACPI operating system) and a Smart Battery system. A system developed according to the congatec Battery Management Interface Specification can provide the battery management functions supported by an ACPI capable operating system (e.g. charge state of the battery, information about the battery, alarms/events for certain battery states, ...) without the need for any additional modifications to the system BIOS.

In addition to the ACPI-Compliant Control Method Battery mentioned above, the latest versions of the conga-QG BIOS and board controller firmware also support LTC1760 battery manager from Linear Technology and a battery only solution (no charger). All three battery solutions are supported on the I2C bus and the SMBus. This gives the system designer more flexibility when choosing the appropriate battery sub-system.

For more information about this subject visit the congatec website and view the following documents:

- congatec Battery Management Interface Specification
- Battery System Design Guide
- conga-SBM<sup>3</sup> User's Guide

### 6.5 API Support (CGOS)

In order to benefit from the above mentioned non-industry standard feature set, congatec provides an API that allows application software developers to easily integrate all these features into their code. The CGOS API (congatec Operating System Application Programming Interface) is the congatec proprietary API that is available for all commonly used Operating Systems such as Win32, Win64, Win CE, Linux. The architecture of the CGOS API driver provides the ability to write application software that runs unmodified on all congatec CPU modules. All the hardware related code is contained within the congatec embedded BIOS on the module. See section 1.1 of the CGOS API software developers guide, which is available on the congatec website.

### 6.6 Suspend to RAM

The Suspend to RAM feature is available on the conga-QG.

## 7 conga Tech Notes

The conga-QG has some technological features that require additional explanation. The following section will give the reader a better understanding of some of these features. This information will also help the user to gain a better understanding of the information found in the System Resources section of this user's guide as well as some of the setup nodes found in the BIOS Setup Program description section.

### 7.1 AHCI

The integrated controller hub in the AMD G-Series SoC provides hardware support for Advanced Host Controller Interface (AHCI), a new programming interface for SATA host controllers. Platforms supporting AHCI may take advantage of performance features such as no master/ slave designation for SATA devices (each device is treated as a master) and hardware-assisted native command queuing. AHCI also provides usability enhancements such as Hot-Plug.

### 7.2 AMD Processor Features

### 7.2.1 AMD64 Technology

- AMD64 technology instruction-set extensions
- 64-bit integer registers, 48-bit virtual addresses, and 40-bit physical addresses
- Sixteen 64-bit integer registers
- Sixteen 128-bit SSE/SSE2/SSE3/SSE4a registers

For more information about AMD64 Technology, visit http://www.amd.com.

### 7.2.2 Power Management

- Multiple low-power states
- AMD AllDay™ power technology
- System Management Mode (SMM)
- ACPI-compliant, including support for processor performance states (P-states)
- Supports processor power states C0, C1, CC6, and PC6
- Supports sleep states including S0, S3, S4, and S5

- PCIe® core power gating
- PCIe speed power policy

For more information about AMD64 Technology, visit http://www.amd.com.

### 7.2.3 AMD Virtualization<sup>™</sup> Technology

- SVM pause count capability
- SVM disable and lock
- Rapid virtualization indexing (nested paging)
- Improved world-switch speed

For more information about AMD64 Technology, visit http://www.amd.com.

• Note

congatec does not offer virtual machine monitor (VMM) software. All VMM software support questions and queries should be directed to the VMM software vendor and not to congatec technical support.

### 7.3 Thermal Management

ACPI is responsible for allowing the operating system to play an important part in the system's thermal management. This helps the operating system to take control of the operating environment by implementing cooling decisions according to the demands put on the CPU by the application.

The conga-QG ACPI thermal solution offers three different cooling policies:

#### Passive Cooling

When the temperature in the thermal zone must be reduced, the operating system can decrease the power consumption of the processor by throttling the processor clock. One of the advantages of this cooling policy is that passive cooling devices (in this case the processor) do not produce any noise. Use the "passive cooling trip point" setup node in the BIOS setup program to determine the temperature threshold that the operating system will use to start or stop the passive cooling procedure.

#### Active Cooling

During this cooling policy, the operating system turns the fan on/off. Although active cooling devices consume power and produce noise, they are able to cool the thermal zone without reducing the overall system performance. Use the "active cooling trip point" setup node in the BIOS setup program to determine the temperature threshold that the operating system will use to start the active cooling device.

#### • Critical Trip Point

If the temperature in the thermal zone reaches a critical point then the operating system will perform a system shut down in an orderly fashion to ensure that high temperatures do not damage the system. Use the "critical trip point" setup node in the BIOS setup program to determine the temperature threshold that the operating system will use to shut down the system

### Note

The end user must determine the cooling preferences for the system by using the setup nodes in the BIOS setup program to establish the appropriate trip points. If passive cooling is activated and the processor temperature is above the trip point, the processor clock is throttled. See section 12 of the ACPI Specification 2.0 C for more information about passive cooling.

### 7.4 ACPI Suspend Modes and Resume Events

The conga-QG supports S3 (Suspend to RAM). The BIOS does not support S4 (Suspend to Disk) even though the following operating systems support it:

• Windows 7, Windows 8, Linux

For more information about ACPI, see section 10.4.7 "ACPI Submenu".

#### Table 7 Wake Events

This table lists the events that wake the system from S3.

| Wake Event               | Conditions/Remarks                                                                                                    |
|--------------------------|----------------------------------------------------------------------------------------------------|
| Power Button             | Wakes unconditionally from S3-S5.                                                                                                    |
| Onboard LAN Event        | Device driver must be configured for "Wake On LAN" support.                                                                                                    |
| SMBALERT#                | Wakes unconditionally from S3-S5.                                                                                                    |
| PCI Express WAKE#        | Wakes unconditionally from S3-S5.                                                                                                    |
| USB Mouse/Keyboard Event | When Standby mode is set to S3, USB hardware must be powered by standby power source.<br>In the ACPI setup menu, set "USB Device Wakeup" from S3/S4 to Enabled (if the setup node is available in BIOS setup program)<br>In device manager, look for the keyboard/mouse devices. Navigate to the Power Management tab and check 'Allow this device to bring the<br>computer out of standby'. |

| Wake Event                     | Conditions/Remarks                                                                                           |
|--------------------------------|----------------------------------------------------------------------------------------------------|
| RTC Alarm                      | In the power setup menu, activate and configure "Resume On RTC Alarm". This feature is only available in S5. |
| Watchdog Power Button<br>Event | Wakes unconditionally from S3-S5.                                                                            |

### 7.5 USB Host Controller

The conga-QG offers up to five USB 2.0 ports and one USB 3.0 port. The integrated controller hub in the SoC supports these ports with one xHCI controller and two OHCI/EHCI controller pairs. The routing diagram is shown below:

#### **Routing Diagram**

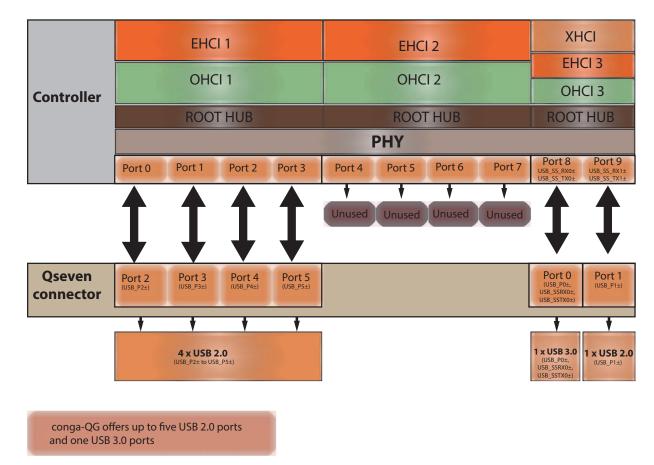

# 8 Signal Descriptions and Pinout Tables

The following section describes the signals found on Qseven<sup>®</sup> module's edge fingers used for congatec AG modules. The table below describes the terminology used in this section. The PU/PD column indicates if a pull-up or pull-down resistor has been used. If the field entry area in this column for the signal is empty, then no pull-up or pull-down resistor has been implemented by congatec.

The "#" symbol at the end of the signal name indicates that the active or asserted state occurs when the signal is at a low voltage level. When "#" is not present, the signal is asserted when at a high voltage level.

### Note

Not all the signals described in this section are available on all conga-QG variants. Use the article number of the module and refer to the "conga-QG Options Information table" in section 1 to determine the options available on the module.

#### Table 8 Terminology Descriptions

| Term  | Description                                                                                                    |  |  |  |  |
|-------|----------------------------------------------------------------------------------------------------|--|--|--|--|
|       | Input Pin                                                                                                    |  |  |  |  |
| 0     | Output Pin                                                                                                    |  |  |  |  |
| OC    | Open Collector                                                                                                    |  |  |  |  |
| OD    | Open Drain                                                                                                    |  |  |  |  |
| PP    | Push Pull                                                                                                    |  |  |  |  |
| I/O   | Bi-directional Input/Output Pin                                                                                                    |  |  |  |  |
| Р     | Power Input                                                                                                    |  |  |  |  |
| PCIE  | PCI Express differential pair signals. In compliance with the PCI Express Base Specification 2.0                                                                        |  |  |  |  |
| USB   | Universal Serial Bus differential pair signals. In compliance with the Universal Serial Bus Specification 2.0                                                           |  |  |  |  |
| USBSS | USB Superspeed signals                                                                                                    |  |  |  |  |
| SATA  | Serial Advanced Technology Attachment differential pair signals. In compliance with the Serial ATA High Speed Serialized AT Attachment Specification 2.6.               |  |  |  |  |
| SPI   | Serial Peripheral Interface bus is a synchronous serial data link that operates in full duplex mode.                                                                    |  |  |  |  |
| CAN   | Controller Area Network bus is a vehicle bus standard that allows microcontrollers and devices to communicate with each other within a vehicle without a host computer. |  |  |  |  |
| LVDS  | Low-Voltage Differential Signaling differential pair signals. In compliance with the LVDS Owner's Manual 4.0.                                                           |  |  |  |  |
| TMDS  | Transition Minimized Differential Signaling differential pair signals. In compliance with the Digital Visual Interface (DVI) Specification 1.0.                         |  |  |  |  |
| CMOS  | Logic input or output.                                                                                                    |  |  |  |  |

#### Table 9 Edge Finger Pinout

| Pin | Signal                      | Description                                    | Pin | Signal             | Description                                                                                             |
|-----|-----------------------------|------------------------------------------------|-----|--------------------|----------------------------------------------------------------------------------------------------|
| 1   | GND                         | Power Ground                                   | 2   | GND                | Power Ground                                                                                            |
| 3   | GBE_MDI3-                   | Gigabit Ethernet MDI3-                         | 4   | GBE_MDI2-          | Gigabit Ethernet MDI2-                                                                                  |
| 5   | GBE_MDI3+                   | Gigabit Ethernet MDI3+                         | 6   | GBE_MDI2+          | Gigabit Ethernet MDI2+                                                                                  |
| 7   | GBE_LINK100#                | 100 Mbps link speed                            | 8   | GBE_LINK1000#      | 1000 Mbps link speed                                                                                    |
| 9   | GBE_MDI1-                   | Gigabit Ethernet MDI1-                         | 10  | GBE_MDI0-          | Gigabit Ethernet MDI0-                                                                                  |
| 11  | GBE_MDI1+                   | Gigabit Ethernet MDI1+                         | 12  | GBE_MDI0+          | Gigabit Ethernet MDI0+                                                                                  |
| 13  | GBE_LINK#                   | Gigabit Ethernet Link indicator                | 14  | GBE_ACT#           | Gigabit Ethernet Activity indicator                                                                     |
| 15  | GBE_CTREF                   | Reference voltage for GBE                      | 16  | SUS_S5#            | S5 (Soft OFF) – shutdown state                                                                          |
| 17  | WAKE#                       | External system wake event                     | 18  | SUS_S3#            | S3 (Suspend to RAM) – SLP                                                                               |
| 19  | SUS_STAT#                   | Suspend status                                 | 20  | PWRBTN#            | Power button                                                                                            |
| 21  | SLP_BTN#                    | Sleep button                                   | 22  | LID_BTN#           | LID button                                                                                              |
| 23  | GND                         | Power Ground                                   | 24  | GND                | Power Ground                                                                                            |
| 25  | GND                         | Power Ground                                   | 26  | PWGIN              | Power good input                                                                                        |
| 27  | BATLOW#                     | Battery low input                              | 28  | RSTBTN#            | Reset button input                                                                                      |
| 29  | SATA0_TX+                   | Serial ATA Channel 0 TX+                       | 30  | SATA1_TX+          | Serial ATA Channel 1 TX+                                                                                |
| 31  | SATA0_TX-                   | Serial ATA Channel 0 TX-                       | 32  | SATA1_TX-          | Serial ATA Channel 1 TX-                                                                                |
| 33  | SATA_ACT#                   | Serial ATA Activity                            | 34  | GND                | Power Ground                                                                                            |
| 35  | SATA0_RX+                   | Serial ATA Channel 0 RX+                       | 36  | SATA1_RX+          | Serial ATA Channel 1 RX+                                                                                |
| 37  | SATA0_RX-                   | Serial ATA Channel 0 RX-                       | 38  | SATA1_RX-          | Serial ATA Channel 1 RX-                                                                                |
| 39  | GND                         | Power Ground                                   | 40  | GND                | Power Ground                                                                                            |
| 41  | BIOS_DISABLE#<br>/BOOT_ALT# | BIOS Module disable<br>Boot Alternative Enable | 42  | SDIO_CLK           | SDIO Clock Output                                                                                       |
| 43  | SDIO_CD#                    | SDIO Card Detect                               | 44  | SDIO_LED           | SDIO LED                                                                                                |
| 45  | SDIO_CMD                    | SDIO Command/Response                          | 46  | SDIO_WP            | SDIO Write Protect                                                                                      |
| 47  | SDIO_PWR#                   | SDIO Power Enable                              | 48  | SDIO_DAT1          | SDIO Data Line 1                                                                                        |
| 49  | SDIO_DAT0                   | SDIO Data Line 0                               | 50  | SDIO_DAT3          | SDIO Data Line 3                                                                                        |
| 51  | SDIO_DAT2                   | SDIO Data Line 2                               | 52  | SDIO_DAT5 (*)      | SDIO Data Line 5                                                                                        |
| 53  | SDIO_DAT4 (*)               | SDIO Data Line 4                               | 54  | SDIO_DAT7 (*)      | SDIO Data Line 7                                                                                        |
| 55  | SDIO_DAT6 (*)               | SDIO Data Line 6                               | 56  | USB_DRIVE_VBUS (*) | USB Power enable pin for USB Port 1.<br>Enables the Power for the USB-OTG port<br>on the carrier board. |
| 57  | GND                         | Power Ground                                   | 58  | GND                | Power Ground                                                                                            |

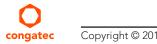

| Pin | Signal                  | Description                                                                                   | Pin | Signal                   | Description                                                                                     |
|-----|-------------------------|-----------------------------------------------------------------------------------------------|-----|--------------------------|-------------------------------------------------------------------------------------------------|
| 59  | HDA_SYNC<br>/ I2S_WS    | HD Audio/AC'97 Synchronization. Multiplexed<br>with I2S Word Select from Codec                | 60  | SMB_CLK<br>/ GP1_I2C_CLK | SMBus Clock line. Multiplexed with General<br>Purpose I <sup>2</sup> C bus #1 clock line        |
| 61  | HDA_RST#<br>/ I2S_RST#  | HD Audio/AC'97 Codec Reset. Multiplexed<br>with I2S Codec Reset                               | 62  | SMB_DAT<br>/ GP1_I2C_DAT | SMBus Data line. Multiplexed with General<br>Purpose I <sup>2</sup> C bus #1 data line.         |
| 63  | HDA_BITCLK<br>/ I2S_CLK | HD Audio/AC'97 Serial Bit Clock. Multiplexed with I2S Serial Data Clock from Codec.           | 64  | SMB_ALERT#               | SMBus Alert input                                                                               |
| 65  | HDA_SDI / I2S_SDI       | HD Audio/AC'97 Serial Data In. Multiplexed<br>with I2S Serial Data Input from Codec           | 66  | GP0_I2C_CLK              | General Purpose I2C Bus No 0 clock line                                                         |
| 67  | HDA_SDO / I2S_SDO       | HD Audio/AC'97 Serial Data Out. Multiplexed<br>with I2S Serial Data Output from Codec         | 68  | GP0_I2C_DAT              | General Purpose I2C Bus No 0 data line                                                          |
| 69  | THRM#                   | Thermal Alarm active low                                                                      | 70  | WDTRIG#                  | Watchdog trigger signal                                                                         |
| 71  | THRMTRIP# (*)           | Thermal Trip indicates an overheating condition                                               | 72  | WDOUT                    | Watchdog event indicator                                                                        |
| 73  | GND                     | Power Ground                                                                                  | 74  | GND                      | Power Ground                                                                                    |
| 75  | USB_P7-<br>/ USB_SSTX0- | USB Port 7 Differential Pair Multiplexed with<br>Superspeed USB transmit differential pair-   | 76  | USB_P6-<br>/ USB_SSRX0-  | USB Port 6 Differential Pair Multiplexed<br>with Superspeed USB receive differential<br>pair-   |
| 77  | USB_P7+<br>/ USB_SSTX0+ | USB Port 7 Differential Pair+. Multiplexed with<br>Superspeed USB transmit differential pair+ | 78  | USB_P6+<br>/ USB_SSRX0+  | USB Port 6 Differential Pair+.Multiplexed<br>with Superspeed USB receive differential<br>pair+  |
| 79  | USB_6_7_OC#             | Over current detect input 6/7 USB                                                             | 80  | USB_4_5_OC#              | Over current detect input 4/5 USB                                                               |
| 81  | USB_P5-<br>/ USB_SSTX1- | USB Port 5 Differential Pair Multiplexed with<br>Superspeed USB transmit differential pair-   | 82  | USB_P4-<br>/ USB_SSRX1-  | USB Port 4 Differential Pair Multiplexed<br>with Superspeed USB receive differential<br>pair-   |
| 83  | USB_P5+<br>/ USB_SSTX1+ | USB Port 5 Differential Pair+. Multiplexed with<br>Superspeed USB transmit differential pair+ | 84  | USB_P4+<br>/ USB_SSRX1+  | USB Port 4 Differential Pair+. Multiplexed<br>with Superspeed USB receive differential<br>pair+ |
| 85  | USB_2_3_OC#             | Over current detect input 2/3 USB                                                             | 86  | USB_0_1_OC#              | Over current detect input 0/1 USB                                                               |
| 87  | USB_P3-                 | USB Port 3 Differential Pair-                                                                 | 88  | USB_P2-                  | USB Port 2 Differential Pair-                                                                   |
| 89  | USB_P3+                 | USB Port 3 Differential Pair+                                                                 | 90  | USB_P2+                  | USB Port 2 Differential Pair+                                                                   |
| 91  | USB_VBUS (*)            | USB Port 1 VBUS pin                                                                           | 92  | USB_ID (*)               | USB ID pin                                                                                      |
| 93  | USB_P1-                 | USB Port 1 Differential Pair-                                                                 | 94  | USB_PO-                  | USB Port 0 Differential Pair-                                                                   |
| 95  | USB_P1+                 | USB Port 1 Differential Pair+                                                                 | 96  | USB_P0+                  | USB Port 0 Differential Pair+                                                                   |
| 97  | GND                     | Power Ground                                                                                  | 98  | GND                      | Power Ground                                                                                    |
| 99  | eDP0_TX0+<br>/ LVDS_A0+ | eDP Primary Channel 0+<br>LVDS Primary channel 0+                                             | 100 | eDP1_TX0+<br>/ LVDS_B0+  | eDP Secondary channel 0+<br>LVDS Secondary channel 0+                                           |

| Pin | Signal                         | Description                                                                                  | Pin | Signal                       | Description                                                            |
|-----|--------------------------------|----------------------------------------------------------------------------------------------|-----|------------------------------|------------------------------------------------------------------------|
| 101 | eDP0_TX0-<br>/ LVDS_A0-        | eDP Primary channel 0-<br>LVDS Primary channel 0-                                            | 102 | eDP1_TX0-<br>/ LVDS_B0-      | eDP Secondary channel 0-<br>LVDS Secondary channel 0-                  |
| 103 | eDP0_TX1+<br>/ LVDS_A1+        | eDP Primary channel 1+<br>LVDS Primary channel 1+                                            | 104 | eDP1_TX1+<br>/ LVDS_B1+      | eDP Secondary channel 1+<br>LVDS Secondary channel 1+                  |
| 105 | eDP0_TX1-<br>/ LVDS_A1-        | eDP Primary channel 1-<br>LVDS Primary channel 1-                                            | 106 | eDP1_TX1-<br>/ LVDS_B1-      | eDP Secondary channel 1-<br>LVDS Secondary channel 1-                  |
| 107 | eDP0_TX2+<br>/ LVDS_A2+        | eDP Primary channel 2+<br>LVDS Primary channel 2+                                            | 108 | eDP1_TX2+<br>/ LVDS_B2+      | eDP Secondary channel 2+<br>LVDS Secondary channel 2+                  |
| 109 | eDP0_TX2-<br>/ LVDS_A2-        | eDP Primary channel 2-<br>LVDS Primary channel 2-                                            | 110 | eDP1_TX2-<br>/ LVDS_B2-      | eDP Secondary channel 2-<br>LVDS Secondary channel 2-                  |
| 111 | LVDS_PPEN                      | LVDS Power enable                                                                            | 112 | LVDS_BLEN                    | LVDS Backlight enable                                                  |
| 113 | eDP0_TX3+<br>/ LVDS_A3+        | eDP Primary channel 3+<br>LVDS Primary channel 3+                                            | 114 | eDP1_TX3+<br>/ LVDS_B3+      | eDP Secondary channel 3+<br>LVDS Secondary channel 3+                  |
| 115 | eDP0_TX3-<br>/ LVDS_A3-        | eDP Primary channel 3-<br>LVDS Primary channel 3-                                            | 116 | eDP1_TX3-<br>/ LVDS_B3-      | eDP Secondary channel 3-<br>LVDS Secondary channel 3-                  |
| 117 | GND                            | Power Ground                                                                                 | 118 | GND                          | Power Ground                                                           |
| 119 | eDP0_AUX+<br>/ LVDS_A_CLK+     | eDP Primary Auxilliary channel+<br>LVDS Primary channel CLK+                                 | 120 | eDP1_AUX+<br>/ LVDS_B_CLK+   | eDP Secondary Auxiliary channel CLK+<br>LVDS Secondary channel CLK+    |
| 121 | eDP0_AUX-<br>/ LVDS_A_CLK-     | eDP Primary Auxilliary channel-<br>LVDS Primary channel CLK-                                 | 122 | eDP1_AUX-<br>/ LVDS_B_CLK-   | eDP Secondary Auxiliary channel CLK-<br>LVDS Secondary channel CLK-    |
| 123 | LVDS_BLT_CTRL<br>/ GP_PWM_OUT0 | PWM Backlight brightness<br>General Purpose PWM Output                                       | 124 | GP_1-Wire_Bus (*)            | General Purpose 1-wire bus interface                                   |
| 125 | LVDS_DID_DAT<br>/ GP_I2C_DAT   | DDC Display ID Data line<br>General Purpose I2C Data line                                    | 126 | eDP0_HPD# / LVDS_BLC_DAT     | SSC clock chip data line. Can be used as eDP primary hotplug detect    |
| 127 | LVDS_DID_CLK<br>/ GP_I2C_CLK   | DDC Display ID Clock line<br>General Purpose I2C Clock line                                  | 128 | eDP1_HPD# / LVDS_BLC_CLK (*) | SSC clock chip clock line. Can be used as eDP secondary hotplug detect |
| 129 | CAN0_TX (*)                    | CAN TX Output for CAN Bus Channel 0                                                          | 130 | CAN0_RX (*)                  | CAN RX Input for CAN Bus Channel 0                                     |
| 131 | DP_LANE3+<br>/ TMDS_CLK+       | DisplayPort differential pair line lane 3.<br>Multiplexed with TMDS differential pair clock+ | 132 | RSVD (Differential)          | Reserved                                                               |
| 133 | DP_LANE3-<br>/ TMDS_CLK-       | DisplayPort differential pair line lane 3.<br>Multiplexed with TMDS differential pair clock- | 134 | RSVD (Differential)          | Reserved                                                               |
| 135 | GND                            | Power Ground                                                                                 | 136 | GND                          | Power Ground                                                           |
| 137 | DP_LANE1+<br>/ TMDS_LANE1+     | DisplayPort differential pair line lane 1<br>Multiplexed with TMDS differential pair lane1   | 138 | DP_AUX+                      | DisplayPort auxiliary channel                                          |
| 139 | DP_LANE1-<br>/ TMDS_LANE1-     | DisplayPort differential pair line lane 1<br>Multiplexed with TMDS differential pair lane1   | 140 | DP_AUX-                      | DisplayPort auxiliary channel                                          |
| 141 | GND                            | Power Ground                                                                                 | 142 | GND                          | Power Ground                                                           |

| Pin | Signal                      | Description                                                                                | Pin | Signal                     | Description                                                    |
|-----|-----------------------------|--------------------------------------------------------------------------------------------|-----|----------------------------|----------------------------------------------------------------|
| 143 | DP_LANE2+ / TMDS_<br>LANE0+ | DisplayPort differential pair line lane 2                                                  | 144 | RSVD (Differential Pair)   | Reserved                                                       |
| 145 | DP_LANE2- / TMDS_LANE0-     | DisplayPort differential pair line lane 2                                                  | 146 | RSVD (Differential Pair)   | Reserved                                                       |
| 147 | GND                         | Power Ground                                                                               | 148 | GND                        | Power Ground                                                   |
| 149 | DP_LANE0+ / TMDS_<br>LANE2+ | DisplayPort differential pair line lane 0<br>Multiplexed with TMDS differential pair lane2 | 150 | HDMI_CTRL_DAT              | DDC based control signal (data) for HDMI/<br>DVI device.       |
| 151 | DP_LANE0- / TMDS_LANE2-     | DisplayPort differential pair line lane 0<br>Multiplexed with TMDS differential pair lane2 | 152 | HDMI_CTRL_CLK              | DDC based control signal (clock) for HDMI/<br>DVI device.      |
| 153 | DP_HDMI_HPD#                | Hot plug detection for HDMI                                                                | 154 | DP_HPD#                    | Hot plug detection for DP                                      |
| 155 | PCIE_CLK_REF+               | PCI Express Reference Clock+                                                               | 156 | PCIE_WAKE#                 | PCI Express Wake event                                         |
| 157 | PCIE_CLK_REF-               | PCI Express Reference Clock-                                                               | 158 | PCIE_RST#                  | Reset Signal for external devices                              |
| 159 | GND                         | Power Ground                                                                               | 160 | GND                        | Power Ground                                                   |
| 161 | PCIE3_TX+                   | PCI Express Channel 3 Output+                                                              | 162 | PCIE3_RX+                  | PCI Express Channel 3 Input+                                   |
| 163 | PCIE3_TX-                   | PCI Express Channel 3 Output-                                                              | 164 | PCIE3_RX-                  | PCI Express Channel 3 Input-                                   |
| 165 | GND                         | Power Ground                                                                               | 166 | GND                        | Power Ground                                                   |
| 167 | PCIE2_TX+                   | PCI Express Channel 2 Output+                                                              | 168 | PCIE2_RX+                  | PCI Express Channel 2 Input+                                   |
| 169 | PCIE2_TX-                   | PCI Express Channel 2 Output-                                                              | 170 | PCIE2_RX-                  | PCI Express Channel 2 Input-                                   |
| 171 | UART0_TX                    | Serial Data Transmitter                                                                    | 172 | UARTO_RTS#                 | Handshake signal, ready to receive data                        |
| 173 | PCIE1_TX+                   | PCI Express Channel 1 Output+                                                              | 174 | PCIE1_RX+                  | PCI Express Channel 1 Input+                                   |
| 175 | PCIE1_TX-                   | PCI Express Channel 1 Output-                                                              | 176 | PCIE1_RX-                  | PCI Express Channel 1 Input-                                   |
| 177 | UARTO_RX                    | Serial Data Receiver                                                                       | 178 | UART0_CTS#                 | Handshake signal, ready to send data                           |
| 179 | PCIE0_TX+                   | PCI Express Channel 0 Output+                                                              | 180 | PCIE0_RX+                  | PCI Express Channel 0 Input+                                   |
| 181 | PCIE0_TX-                   | PCI Express Channel 0 Output-                                                              | 182 | PCIE0_RX-                  | PCI Express Channel 0 Input-                                   |
| 183 | GND                         | Power Ground                                                                               | 184 | GND                        | Power Ground                                                   |
| 185 | LPC_AD0<br>/ GPIO0          | LPC Interface Address Data 0<br>General Purpose input/output 0                             | 186 | LPC_AD1<br>/ GPIO1         | LPC Interface Address Data 1<br>General Purpose input/output 1 |
| 187 | LPC_AD2<br>/ GPIO2          | LPC Interface Address Data 2<br>General Purpose input/output 2                             | 188 | LPC_AD3<br>/ GPIO3         | LPC Interface Address Data 3<br>General Purpose input/output 3 |
| 189 | LPC_CLK<br>/GPIO4           | LPC Interface Clock<br>General Purpose input/output 4                                      | 190 | LPC_FRAME#<br>/GPIO5       | LPC frame indicator<br>General Purpose input/output 5          |
| 191 | SERIRQ /GPIO6               | Serialized interrupt<br>General Purpose input/output 6                                     | 192 | LPC_LDRQ# /GPIO7 (*)       | LPC DMA request                                                |
| 193 | VCC_RTC                     | 3V backup cell input                                                                       | 194 | SPKR<br>/GP_PWM_OUT2       | Output for audio enunciator<br>General Purpose PWM Output      |
| 195 | FAN_TACHOIN<br>/GP_TIMER_IN | Fan tachometer input<br>General Purpose Timer In                                           | 196 | FAN_PWMOUT<br>/GP_PWM_OUT1 | Fan speed control (PWM)<br>General Purpose PWM Output          |

| Pin | Signal    | Description                                        | Pin | Signal    | Description                     |
|-----|-----------|----------------------------------------------------|-----|-----------|---------------------------------|
| 197 | GND       | Power Ground                                       | 198 | GND       | Power Ground                    |
| 199 | SPI_MOSI  | SPI Master serial output/Slave serial input        | 200 | SPI_CS0#  | SPI Chip Select 0 Output        |
| 201 | SPI_MISO  | SPI Master serial input/Slave serial output signal | 202 | SPI_CS1#  | SPI Chip Select 1 Output        |
| 203 | SPI_SCK   | SPI Clock Output                                   | 204 | MFG_NC4   | Do not connect on carrier board |
| 205 | VCC_5V_SB | Standby power supply +5VDC, ±5%                    | 206 | VCC_5V_SB | Standby power supply +5VDC, ±5% |
| 207 | MFG_NC0   | Do not connect on carrier board                    | 208 | MFG_NC2   | Do not connect on carrier board |
| 209 | MFG_NC1   | Do not connect on carrier board                    | 210 | MFG_NC3   | Do not connect on carrier board |
| 211 | VCC       | Power supply +5VDC ±5%                             | 212 | VCC       | Power supply +5VDC ±5%          |
| 213 | VCC       | Power supply +5VDC ±5%                             | 214 | VCC       | Power supply +5VDC ±5%          |
| 215 | VCC       | Power supply +5VDC ±5%                             | 216 | VCC       | Power supply +5VDC ±5%          |
| 217 | VCC       | Power supply +5VDC ±5%                             | 218 | VCC       | Power supply +5VDC ±5%          |
| 219 | VCC       | Power supply +5VDC ±5%                             | 220 | VCC       | Power supply +5VDC ±5%          |
| 221 | VCC       | Power supply +5VDC ±5%                             | 222 | VCC       | Power supply +5VDC ±5%          |
| 223 | VCC       | Power supply +5VDC ±5%                             | 224 | VCC       | Power supply +5VDC ±5%          |
| 225 | VCC       | Power supply +5VDC ±5%                             | 226 | VCC       | Power supply +5VDC ±5%          |
| 227 | VCC       | Power supply +5VDC ±5%                             | 228 | VCC       | Power supply +5VDC ±5%          |
| 229 | VCC       | Power supply +5VDC ±5%                             | 230 | VCC       | Power supply +5VDC ±5%          |

### • Note

The signals marked with an asterisk symbol (\*) are not supported on the conga-QG.

| Signal                         | Pin #      | Description                                                                            | I/O      | PU/PD         | Comment                                                |
|--------------------------------|------------|----------------------------------------------------------------------------------------|----------|---------------|--------------------------------------------------------|
| PCIE0_RX+<br>PCIE0_RX-         | 180<br>182 | PCI Express channel 0, Receive Input differential pair.                                | I PCIE   |               | Supports PCI Express Base Specification, Revision 2.0  |
| PCIE0_TX+<br>PCIE0_TX-         | 179<br>181 | PCI Express channel 0, Transmit Output differential pair.                              | O PCIE   |               | Supports PCI Express Base Specification, Revision 2.0  |
| PCIE1_RX+<br>PCIE1_RX-         | 174<br>176 | PCI Express channel 1, Receive Input differential pair.                                | I PCIE   |               | Supports PCI Express Base Specification, Revision 2.0. |
| PCIE1_TX+<br>PCIE1_TX-         | 173<br>175 | PCI Express channel 1, Transmit Output differential pair.                              | O PCIE   |               | Supports PCI Express Base Specification, Revision 2.0  |
| PCIE2_RX+<br>PCIE2_RX-         | 168<br>170 | PCI Express channel 2, Receive Input differential pair.                                | I PCIE   |               | Supports PCI Express Base Specification, Revision 2.0  |
| PCIE2_TX+<br>PCIE2_TX-         | 167<br>169 | PCI Express channel 2, Transmit Output differential pair.                              | O PCIE   |               | Supports PCI Express Base Specification, Revision 2.0  |
| PCIE3_RX+<br>PCIE3_RX-         | 162<br>164 | PCI Express channel 3, Receive Input differential pair.                                | I PCIE   |               | Supports PCI Express Base Specification, Revision 2.0. |
| PCIE3_TX+<br>PCIE3_TX-         | 161<br>163 | PCI Express channel 3, Transmit Output differential pair.                              | O PCIE   |               | Supports PCI Express Base Specification, Revision 2.0  |
| PCIE_CLK_REF+<br>PCIE_CLK_REF- | 155<br>157 | PCI Express Reference Clock for Lanes 0 to 3.                                          | O PCIE   |               |                                                        |
| PCIE_WAKE#                     | 156        | PCI Express Wake Event: Sideband wake signal asserted by components requesting wakeup. | I 3.3VSB | PU 10k 3.3VSB |                                                        |
| PCIE_RST#                      | 158        | Reset Signal for external devices.                                                     | O 3.3V   |               |                                                        |

### Table 10PCI Express Signal Descriptions

### Table 11UART Signal Descriptions

| Signal     | Pin # | Description                             | I/O    | PU/PD           | Comment |
|------------|-------|-----------------------------------------|--------|-----------------|---------|
| UART0_TX   | 171   | Serial Data Transmitter                 | O 3.3V |                 |         |
| UARTO_RX   | 177   | Serial Data Reciever                    | I 3.3V | PU 100k<br>3.3V |         |
| UART0_CTS# | 178   | Handshake signal, ready to send data    | I 3.3V | PU 100k<br>3.3V |         |
| UARTO_RTS# | 172   | Handshake signal, ready to receive data | O 3.3V |                 |         |

| Signal                 | Pin #    | Description                                                                                                    | I/O            | PU/PD     | Comment                                        |
|------------------------|----------|----------------------------------------------------------------------------------------------------|----------------|-----------|------------------------------------------------|
| GBE_MDI0+<br>GBE_MDI0- | 12<br>10 | Media Dependent Interface (MDI) differential pair 0. The MDI can operate<br>in 1000, 100, and 10Mbit/sec modes.<br>This signal pair is used for all modes.                                                                                                    | I/O Analog     |           | Twisted pair signals for external transformer. |
| GBE_MDI1+<br>GBE_MDI1- | 11<br>9  | Media Dependent Interface (MDI) differential pair 1. The MDI can operate<br>in 1000, 100, and 10Mbit/sec modes.<br>This signal pair is used for all modes.                                                                                                    | I/O Analog     |           | Twisted pair signals for external transformer. |
| GBE_MDI2+<br>GBE_MDI2- | 6<br>4   | Media Dependent Interface (MDI) differential pair 2. The MDI can operate<br>in 1000, 100, and 10Mbit/sec modes.<br>This signal pair is only used for 1000Mbit/sec Gigabit Ethernet mode.                                                                                                    | I/O Analog     |           | Twisted pair signals for external transformer. |
| GBE_MDI3+<br>GBE_MDI3- | 5<br>3   | Media Dependent Interface (MDI) differential pair 3. The MDI can operate<br>in 1000, 100, and 10Mbit/sec modes.<br>This signal pair is only used for 1000Mbit/sec Gigabit Ethernet mode.                                                                                                    | I/O Analog     |           | Twisted pair signals for external transformer. |
| GBE_CTREF              | 15       | Reference voltage for carrier board Ethernet magnetics center tap. The reference voltage is determined by the requirements of the module's PHY and may be as low as 0V and as high as 3.3V.<br>The reference voltage output should be current limited on the module.<br>In a case in which the reference is shorted to ground, the current must be limited to 250mA or less. | REF            |           | Not connected                                  |
| GBE_LINK#              | 13       | Ethernet controller 0 link indicator, active low.                                                                                                    | O 3.3VSB<br>PP |           | see note below                                 |
| GBE_LINK100#           | 7        | Ethernet controller 0 100Mbit/sec link indicator, active low.                                                                                                    | O 3.3VSB<br>PP |           | see note below                                 |
| GBE_LINK1000#          | 8        | Ethernet controller 0 1000Mbit/sec link indicator, active low.                                                                                                    | O 3.3VSB<br>PP |           | see note below                                 |
| GBE_ACT#               | 14       | Ethernet controller 0 activity indicator, active low.                                                                                                    | O 3.3VSB       | PU 3.3VSB | see note below                                 |

### Note

The GbE Controller used on the conga-QG supports only three LEDs outputs:

GBE\_LINK100# 100Mb/s link indicator

GBE\_LINK1000# 1000Mb/s link indicator

GBE\_LINK#/ACT Combined all speed link with the link activity that is connected to GBE\_LINK# pin on Qseven connector.

Additionally, the conga-QG can drive gigabit ethernet LEDs directly with up to 10mA.

### Table 13SATA Signal Descriptions

| Signal                 | Pin #    | Description                                                                    | I/O        | PU/PD | Comment                                            |
|------------------------|----------|--------------------------------------------------------------------------------|------------|-------|----------------------------------------------------|
| SATA0_RX+<br>SATA0_RX- | 35<br>37 | Serial ATA channel 0, Receive Input differential pair.                         | I SATA     |       | Supports Serial ATA specification,<br>Revision 3.0 |
| SATA0_TX+<br>SATA0_TX- | 29<br>31 | Serial ATA channel 0, Transmit Output differential pair.                       | O SATA     |       | Supports Serial ATA specification,<br>Revision 3.0 |
| SATA1_RX+<br>SATA1_RX- | 36<br>38 | Serial ATA channel 1, Receive Input differential pair.                         | I SATA     |       | Supports Serial ATA specification,<br>Revision 3.0 |
| SATA1_TX+<br>SATA1_TX- | 30<br>32 | Serial ATA channel 1, Transmit Output differential pair.                       | O SATA     |       | Supports Serial ATA specification,<br>Revision 3.0 |
| SATA_ACT#              | 33       | Serial ATA Led. Open collector output pin driven during SATA command activity. | OC<br>3.3V |       | up to 10mA                                         |

### Table 14 USB Signal Descriptions

| Signal                                         | Pin #    | Description                                                                                                    | I/O            | PU/PD | Comment                                                                                                    |
|------------------------------------------------|----------|----------------------------------------------------------------------------------------------------|----------------|-------|----------------------------------------------------------------------------------------------------|
| USB_P0+<br>USB_P0-                             | 96<br>94 | Universal Serial Bus Port 0 differential pair.                                                                                            | I/O            |       | USB 2.0 compliant. Backwards compatible to USB 1.1<br>Can be used to form a USB 3.0 Port together with<br>USB_SSRX0, USB_SSTX0 signals. |
| USB_P1+<br>USB_P1-                             | 95<br>93 | Universal Serial Bus Port 1 differential pair.<br>This port may be optionally used as USB client port.                                    | I/O            |       | USB 2.0 compliant. Backwards compatible to USB 1.1. USB Client is not supported.                                                        |
| USB_P2+<br>USB_P2-                             | 90<br>88 | Universal Serial Bus Port 2 differential pair.                                                                                            | I/O            |       | USB 2.0 compliant. Backwards compatible to USB 1.1                                                                                      |
| USB_P3+<br>USB_P3-                             | 89<br>87 | Universal Serial Bus Port 3 differential pair.                                                                                            | I/O            |       | USB 2.0 compliant. Backwards compatible to USB 1.1                                                                                      |
| USB_P4+<br>USB_P4-<br>USB_SSRX1+<br>USB_SSRX1- | 84<br>82 | Universal Serial Bus Port 4 differential pair.<br>Multiplexed with receive signal differential pairs for the<br>Superspeed USB data path. | I/O<br>I USBSS |       | USB 2.0 compliant. Backwards compatible to USB 1.1<br>Only USB_P4 is supported                                                          |
| USB_P5+<br>USB_P5-<br>USB_SSTX1+<br>USB_SSTX1- | 83<br>81 | Universal Serial Bus Port 5 differential pair.<br>Multiplexed with transmit signal differential pairs for the<br>Superspeed USB data path | I/O<br>O USBSS |       | USB 2.0 compliant. Backwards compatible to USB 1.1.<br>Only USB_P5 is supported                                                         |
| USB_P6+<br>USB_P6-<br>USB_SSRX0+<br>USB_SSRX0- | 78<br>76 | Universal Serial Bus Port 6 differential pair.<br>Multiplexed with receive signal differential pairs for the<br>Superspeed USB data path  | I USBSS        |       | AC coupled on module<br>Only USB_SSRX0 is supported. USB 3.0 Rev. 1.0 ompliant.                                                         |

| USB_P7+<br>USB_P7-       | 77<br>75 | Universal Serial Bus Port 7 differential pair.                                                                                                    | O USBSS  |                  | AC coupled on module                                     |
|--------------------------|----------|----------------------------------------------------------------------------------------------------|----------|------------------|----------------------------------------------------------|
| USB_SSTX0+<br>USB_SSTX0- |          | Multiplexed with transmit signal differential pairs for the Superspeed USB data path                                                                                                    |          |                  | Only USB_SSRX0 is supported. USB 3.0 Rev. 1.0 compliant. |
| USB_0_1_OC#              | 86       | Over current detect input 1. This pin is used to monitor the USB power over current of the USB Ports 0 and 1.                                                                                                    | I 3.3VSB | PU 10k<br>3.3VSB | Do not pull this line high on the carrier board.         |
| USB_2_3_OC#              | 85       | Over current detect input 2. This pin is used to monitor the USB power over current of the USB Ports 2 and 3.                                                                                                    | I 3.3VSB | PU 10k<br>3.3VSB | Do not pull this line high on the carrier board.         |
| USB_4_5_OC#              | 80       | Over current detect input 3. This pin is used to monitor the USB power over current of the USB Ports 4 and 5.                                                                                                    | I 3.3VSB | PU 10k<br>3.3VSB | Do not pull this line high on the carrier board.         |
| USB_6_7_OC#              | 79       | Over current detect input 4. This pin is used to monitor the USB power over current of the USB Ports 6 and 7.                                                                                                    | I 3.3VSB | PU 10k<br>3.3VSB | Do not pull this line high on the carrier board.         |
| USB_ID                   | 92       | USB Port 1 ID pin.<br>Configures the mode of the USB Port 1. If the signal is<br>detected as being 'high active' the BIOS will automatically<br>configure USB Port 1 as USB Client and enable USB Client<br>support. This signal should be driven as OC signal by external<br>circuitry.                                                                                                    | I 3.3VSB |                  | Not connected                                            |
| USB_VBUS                 | 91       | USB Client Connect pin.<br>If USB Port 1 is configured for client mode then an externally<br>connected USB host should set this signal to high-active in<br>order to properly make the connection with the module's<br>internal USB client controller. If the external USB host is<br>disconnected, this signal should be set to low-active in order<br>to inform the USB client controller that the external host has<br>been disconnected.<br>A level shifter/protection circuitry should be implemented on<br>the carrier board for this signal. | I 5VSB   |                  | Not connected                                            |
| USB_DRIVE_<br>VBUS       | 56       | USB Power enable pin for USB Port 1.<br>Enables the Power for the USB-OTG port on the carrier<br>board.                                                                                                    | O 3.3VSB |                  | Not connected                                            |

### Note

The conga-QG supports one USB 3.0 and five USB 2.0 ports by default assembly option. The USB Client and USB-OTG ports are not supported

### Table 15SDIO Signal Descriptions

| Signal                                                                                               | Pin #                                              | Description                                                                                                    | I/O               | PU/PD          | Comment                                                         |
|----------------------------------------------------------------------------------------------------|----------------------------------------------------|----------------------------------------------------------------------------------------------------|-------------------|----------------|-----------------------------------------------------------------|
| SDIO_CD#                                                                                             | 43                                                 | SDIO Card Detect. This signal indicates when a SDIO/MMC card is present.                                                                                                    | I/O 3.3V          | PU 40k<br>3.3V |                                                                 |
| SDIO_CLK                                                                                             | 42                                                 | SDIO Clock. With each cycle of this signal a one-bit transfer on the command and each data line occurs. This signal has maximum frequency of 48 MHz.                                                          | O 3.3V            |                |                                                                 |
| SDIO_CMD                                                                                             | 45                                                 | SDIO Command/Response. This signal is used for card initialization and for command transfers. During initialization mode this signal is open drain. During command transfer this signal is in push-pull mode. | I/O 3.3V<br>OD/PP | PU 40k<br>3.3V |                                                                 |
| SDIO_LED                                                                                             | 44                                                 | SDIO LED. Used to drive an external LED to indicate when transfers occur on the bus.                                                                                                    | O 3.3V            |                | Up to 1mA                                                       |
| SDIO_WP                                                                                              | 46                                                 | SDIO Write Protect. This signal denotes the state of the write-protect tab on SD cards.                                                                                                    | I/O 3.3V          | PU 40k<br>3.3V |                                                                 |
| SDIO_PWR#                                                                                            | 47                                                 | SDIO Power Enable. This signal is used to enable the power being supplied to a SD/<br>MMC card device.                                                                                                    | OD 3.3V           | PU 10k<br>3.3V |                                                                 |
| SDIO_DAT0<br>SDIO_DAT1<br>SDIO_DAT2<br>SDIO_DAT3<br>SDIO_DAT4<br>SDIO_DAT5<br>SDIO_DAT6<br>SDIO_DAT7 | 49<br>48<br>51<br>50<br>53<br>52<br>55<br>55<br>54 | SDIO Data lines. These signals operate in push-pull mode.                                                                                                    | I/O 3.3V<br>PP    | PU 40k<br>3.3V | Only SDIO_DAT03 are supported.<br>SDIO_DAT47 are not connected. |

### Table 16HDA Signal Descriptions

| Signal                | Pin # | Description                                                                                        | I/O           | PU/PD  | Comment                          |
|-----------------------|-------|----------------------------------------------------------------------------------------------------|---------------|--------|----------------------------------|
| HDA_RST#<br>I2S_RST#  | 61    | HD Audio Codec Reset.<br>Multiplexed with I2S Codec Reset.                                         | O 3.3V        |        | Only HDA interface is supported. |
| HDA_SYNC<br>I2S_WS    | 59    | HD Audio Serial Bus Synchronization.<br>Multiplexed with I2S Word Select from Codec.               | O 3.3V        |        | Only HDA interface is supported. |
| HDA_BITCLK<br>I2S_CLK | 63    | HD Audio 24 MHz Serial Bit Clock from Codec.<br>Multiplexed with I2S Serial Data Clock from Codec. | O 3.3V        |        | Only HDA interface is supported. |
| HDA_SDO<br>I2S_SDO    | 67    | HD Audio Serial Data Output to Codec.<br>Multiplexed with I2S Serial Data Output from Codec.       | O 3.3V        |        | Only HDA interface is supported. |
| HDA_SDI<br>I2S_SDI    | 65    | HD Audio Serial Data Input from Codec.<br>Multiplexed with I2S Serial Data Input from Codec.       | I/O<br>3.3VSB | PD 47k | Only HDA interface is supported. |

### Table 17LVDS Signal Descriptions

| Signal                                               | Pin #      | Description                                                                                                    | I/O    | PU/PD  | Comment                                                            |
|------------------------------------------------------|------------|----------------------------------------------------------------------------------------------------|--------|--------|--------------------------------------------------------------------|
| LVDS_PPEN                                            | 111        | Controls panel power enable.                                                                                                    | O 3.3V | PD 10k |                                                                    |
| LVDS_BLEN                                            | 112        | Controls panel Backlight enable.                                                                                                    | O 3.3V | PD 10k |                                                                    |
| LVDS_BLT_CTRL<br>/GP_PWM_OUT0                        | 123        | Primary functionality is to control the panel backlight brightness via pulse width modulation (PWM). When not in use for this primary purpose it can be used as General Purpose PWM Output. | O 3.3V |        |                                                                    |
| LVDS_A0+<br>LVDS_A0-<br>eDP0_TX0+<br>eDP0_TX0-       | 99<br>101  | LVDS primary channel differential pair 0.<br>Display Port primary channel differential pair 0.                                                                                              | O LVDS |        | Only LVDS interface is<br>supported by default assembly<br>option. |
| LVDS_A1+<br>LVDS_A1-<br>eDP0_TX1+<br>eDP0_TX1-       | 103<br>105 | LVDS primary channel differential pair 1.<br>Display Port primary channel differential pair 1.                                                                                              | O LVDS |        | Only LVDS interface is<br>supported by default assembly<br>option. |
| LVDS_A2+<br>LVDS_A2-<br>eDP0_TX2+<br>eDP0_TX2-       | 107<br>109 | LVDS primary channel differential pair 2.<br>Display Port primary channel differential pair 2.                                                                                              | O LVDS |        | Only LVDS interface is<br>supported by default assembly<br>option. |
| LVDS_A3+<br>LVDS_A3-<br>eDP0_TX3+<br>eDP0_TX3-       | 113<br>115 | LVDS primary channel differential pair 3.<br>Display Port primary channel differential pair 3.                                                                                              | O LVDS |        | Only LVDS interface is<br>supported by default assembly<br>option. |
| LVDS_A_CLK+<br>LVDS_A_CLK-<br>eDP0_AUX+<br>eDP0_AUX- | 119<br>121 | LVDS primary channel differential pair clock lines.<br>Display Port primary auxiliary channel.                                                                                              | O LVDS |        | Only LVDS interface is supported by default assembly option.       |
| LVDS_B0+<br>LVDS_B0-<br>eDP1_TX0+<br>eDP1_TX0-       | 100<br>102 | LVDS secondary channel differential pair 0.<br>Display Port secondary channel differential pair 0.                                                                                          | O LVDS |        | Only LVDS interface is<br>supported by default assembly<br>option. |
| LVDS_B1+<br>LVDS_B1-<br>eDP1_TX1+<br>eDP1_TX1-       | 104<br>106 | LVDS secondary channel differential pair 1.<br>Display Port secondary channel differential pair 1.                                                                                          | O LVDS |        | Only LVDS interface is<br>supported by default assembly<br>option. |
| LVDS_B2+<br>LVDS_B2-<br>eDP1_TX2+<br>eDP1_TX2-       | 108<br>110 | LVDS secondary channel differential pair 2.<br>Display Port secondary channel differential pair 2.                                                                                          | O LVDS |        | Only LVDS interface is<br>supported by default assembly<br>option. |

| LVDS_B3+<br>LVDS_B3-<br>eDP1_TX3+<br>eDP1_TX3-       | 114<br>116 | LVDS secondary channel differential pair 3.<br>Display Port secondary channel differential pair 3.                                                                                       | O LVDS         |                 | Only LVDS interface is<br>supported by default assembly<br>option. |
|------------------------------------------------------|------------|----------------------------------------------------------------------------------------------------|----------------|-----------------|--------------------------------------------------------------------|
| LVDS_B_CLK+<br>LVDS_B_CLK-<br>eDP1_AUX+<br>eDP1_AUX- | 120<br>122 | LVDS secondary channel differential pair clock lines.<br>Display Port secondary auxiliary channel.                                                                                       | O LVDS         |                 | Only LVDS interface is<br>supported by default assembly<br>option. |
| LVDS_DID_CLK<br>/GP2_I2C_CLK                         | 127        | Primary functionality is DisplayID DDC clock line used for LVDS flat panel detection. If primary functionality is not used it can be as General Purpose I <sup>2</sup> C bus clock line. | I/O 3.3V<br>OD | PU 2.2k<br>3.3V |                                                                    |
| LVDS_DID_DAT<br>/GP2_I2C_DAT                         | 125        | Primary functionality DisplayID DDC data line used for LVDS flat panel detection. If primary functionality is not used it can be as General Purpose I <sup>2</sup> C bus data line.      | I/O 3.3V<br>OD | PU 2.2k<br>3.3V |                                                                    |
| LVDS_BLC_CLK<br>eDP1_HPD#                            | 128        | Control clock signal for external SSC clock chip. If the primary functionality is not used, it can be used as an embedded DisplayPort secondary Hotplug detection.                       | I/O 3.3V<br>OD | PU 10k<br>3.3V  | Not supported                                                      |
| LVDS_BLC_DAT<br>eDP0_HPD#                            | 126        | Control data signal for external SSC clock chip. If the primary functionality is not used, it can be used as an embedded DisplayPort primary Hotplug detection.                          | I/O 3.3V<br>OD | PU 10k<br>3.3V  | Not supported                                                      |

### Table 18DisplayPort Signal Descriptions

| Signal                 | Pin #      | Description                                                                             | I/O    | PU/PD          | Comment                                                               |
|------------------------|------------|-----------------------------------------------------------------------------------------|--------|----------------|-----------------------------------------------------------------------|
| DP_LANE3+<br>DP_LANE3- | 131<br>133 | DisplayPort differential pair lines lane 3<br>(Shared with TMDS_CLK+ and TMDS_CLK-)     | O DP   |                | AC coupled on module.                                                 |
| DP_LANE2+<br>DP_LANE2- | 143<br>145 | DisplayPort differential pair lines lane 2<br>(Shared with TMDS_LANE0+ and TMDS_LANE0-) | O DP   |                | AC coupled on module.                                                 |
| DP_LANE1+<br>DP_LANE1- | 137<br>139 | DisplayPort differential pair lines lane 1<br>(Shared with TMDS_LANE1+ and TMDS_LANE1-) | O DP   |                | AC coupled on module.                                                 |
| DP_LANE0+<br>DP_LANE0- | 149<br>151 | DisplayPort differential pair lines lane 0<br>(Shared with TMDS_LANE2+ and TMDS_LANE2-) | O DP   |                | AC coupled on module.                                                 |
| DP_AUX+<br>DP_AUX-     | 138<br>140 | Auxiliary channel used for link management and device control. Differential pair lines. | I/O DP |                | AC coupled off module.                                                |
| DP_HPD#                | 154        | DisplayPort Hot plug detection signal that serves as an interrupt request.              | I 3.3V | PU 10k<br>3.3V | HDMI is selected if both DP_HPD# and DP_HDMI_HPD# signals are active. |

# Note

To implement DisplayPort++, convert HPD and CAD signals to Qseven DP\_HPD# and DP\_HDMI\_HPD# signals according to the table below:

| DisplayPort- | ++     | Qseven       |         |  |  |  |
|--------------|--------|--------------|---------|--|--|--|
| Pin 18       | Pin 13 | Pin 153      | Pin 154 |  |  |  |
| HPD          | CAD    | DP_HDMI_HPD# | DP_HPD# |  |  |  |
| 0            | 0      | 1            | 1       |  |  |  |
| 0            | 1      | 1            | 1       |  |  |  |
| 1            | 0      | 1            | 0       |  |  |  |
| 1            | 1      | 0            | 1       |  |  |  |

### Table 19 HDMI/DVI Signal Descriptions

| Signal                     | Pin #      | Description                                                                    | I/O         | PU/PD           |                                                                                            |
|----------------------------|------------|--------------------------------------------------------------------------------|-------------|-----------------|--------------------------------------------------------------------------------------------|
| TMDS_CLK+<br>TMDS_CLK-     | 131<br>133 | TMDS differential pair clock lines.<br>(Shared with DP_LANE3- and DP_LANE3+)   | O TMDS      |                 | TMDS is supported by an external level shifter. AC coupled on module.                      |
| TMDS_LANE0+<br>TMDS_LANE0- | 143<br>145 | TMDS differential pair lines lane 0.<br>(Shared with DP_LANE2- and DP_LANE2+)  | O TMDS      |                 | TMDS is supported by an external level shifter. AC coupled on module.                      |
| TMDS_LANE1+<br>TMDS_LANE1- | 137<br>139 | TMDS differential pair lines lane 1.<br>(Shared with DP_LANE1- and DP_LANE1+)  | O TMDS      |                 | TMDS is supported by an external level shifter. AC coupled on module.                      |
| TMDS_LANE2+<br>TMDS_LANE2- | 149<br>151 | TMDS differential pair lines lane 2.<br>(Shared with DP_LANE0- and DP_LANE0+)  | O TMDS      |                 | TMDS is supported by an external level shifter. AC coupled on module.                      |
| HDMI_CTRL_CLK              | 152        | DDC based control signal (clock) for HDMI/DVI device.                          | I/O 3.3V OD | PU 4.7k<br>3.3V | Level shifter FET and 2.2k PU to 5V shall be placed between module and HDMI/DVI connector. |
| HDMI_CTRL_DAT              | 150        | DDC based control signal (data) for HDMI device.                               | I/O 3.3V OD | PU 4.7k<br>3.3V | Level shifter FET and 2.2k PU to 5V shall be placed between module and HDMI/DVI connector. |
| DP_HDMI_HPD#               | 153        | HDMI Hot plug active low detection signal that serves as an interrupt request. | I 3.3V      | PU 10k<br>3.3V  | If both DP_HPD# and DP_HDMI_HPD# are active then HDMI is selected.                         |

### • Note

The TMDS interface is supported by an external DP to TMDS level shifter e.g PTN3360D or a passive level shifter with PD 499R.

### Table 20 LPC/GPIO Signal Descriptions

| Signal              | Pin # | Description                                                                                                    | I/O      | PU/PD          | Comment                          |
|---------------------|-------|----------------------------------------------------------------------------------------------------|----------|----------------|----------------------------------|
| LPC_AD0<br>GPIO0    | 185   | Multiplexed Command, Address and Data (LPC_AD[03]) shared with General Purpose Input/Output [03]                               | I/O 3.3V | PU 47k<br>3.3V | Only LPC interface is supported. |
| LPC_AD1<br>GPIO1    | 186   |                                                                                                    |          |                |                                  |
| LPC_AD2<br>GPIO2    | 187   |                                                                                                    |          |                |                                  |
| LPC_AD3<br>GPIO3    | 188   |                                                                                                    |          |                |                                  |
| LPC_FRAME#<br>GPIO5 | 190   | LPC frame indicates the start of a new cycle or the termination of a broken cycle. Shared with General Purpose Input/Output 5. | I/O 3.3V |                | Only LPC interface is supported. |
| LPC_LDRQ#<br>GPIO7  | 192   | LPC DMA request.<br>General Purpose Input/Output 7                                                                             | I/O 3.3V | PU 47k<br>3.3V | Only LPC interface is supported. |
| LPC_CLK<br>GPIO4    | 189   | LPC clock shared with General Purpose Input/Output 4                                                                           | I/O 3.3V |                | Only LPC interface is supported. |
| SERIRQ<br>GPIO6     | 191   | Serialized Interrupt.<br>General Purpose Input/Output 6                                                                        | I/O 3.3V | PU 47k<br>3.3V | Only LPC interface is supported. |

### Table 21 SPI Interface Signal Descriptions

| Signal   | Pin # | Description                                                                                                    | I/O         | PU/PD            | Comment |
|----------|-------|----------------------------------------------------------------------------------------------------|-------------|------------------|---------|
| SPI_MOSI | 199   | Master serial output/Slave serial input signal. SPI serial output data from Qseven® module to the SPI device.                      | O<br>3.3VSB |                  |         |
| SPI_MISO | 201   | Master serial input/Slave serial output signal. SPI serial input data from the SPI device to Qseven® module.                       | l<br>3.3VSB | PD 47k           |         |
| SPI_SCK  | 203   | SPI clock output.                                                                                                    | O<br>3.3VSB |                  |         |
| SPI_CS0# | 200   | SPI chip select 0 output.                                                                                                    | O<br>3.3VSB | PU 10k<br>3.3VSB |         |
| SPI_CS1# | 202   | SPI Chip Select 1 signal is used as the second chip select when two devices are used. Do not use when only one SPI device is used. | O<br>3.3VSB | PU 10k<br>3.3VSB |         |

### • Note

The conga-QG supports only the BIOS SPI Flash memory on the SPI Bus

### Table 22CAN Bus Signal Descriptions

| Signal  | Pin # | Description                                                                                                    | I/O    | PU/PD | Comment       |
|---------|-------|----------------------------------------------------------------------------------------------------|--------|-------|---------------|
| CAN0_TX | 129   | CAN (Controller Area Network) TX output for CAN Bus channel 0. In order to connect a CAN controller device to the Qseven® module's CAN bus it is necessary to add transceiver hardware to the carrier board. | O 3.3V |       | Not connected |
| CAN0_RX | 130   | RX input for CAN Bus channel 0. In order to connect a CAN controller device to the Qseven® module's CAN bus it is necessary to add transceiver hardware to the carrier board.                                | 3.3V   |       | Not connected |

# Table 23 Power and GND Signal Descriptions

| Signal    | Pin #                                                                                                    | Description                                                                                                    | I/O | PU/PD | Comment |
|-----------|----------------------------------------------------------------------------------------------------|----------------------------------------------------------------------------------------------------|-----|-------|---------|
| VCC       | 211-230                                                                                                    | Power Supply +5VDC ±5%.                                                                                                    | Р   |       |         |
| VCC_5V_SB | 205-206                                                                                                    | Standby Power Supply +5VDC ±5%.                                                                                                    | Р   |       |         |
| VCC_RTC   | 193                                                                                                    | 3 V backup cell input. VCC_RTC should be connected to a 3V backup cell for RTC operation and storage register non-volatility in the absence of system power. (VCC_RTC = 2.5 - 3.3 V). | Р   |       |         |
| GND       | 1, 2, 23-25, 34, 39-<br>40, 57-58, 73-74,<br>97-98, 117-118,<br>135-136, 141-142,<br>147-148, 159-160,<br>165-166, 183-184,<br>197-198 | Power Ground.                                                                                                    | Ρ   |       |         |

### Table 24Power Control Signal Descriptions

| Signal  | Pin # | Description of Power Control signals                                                                      | I/O         | PU/PD            | Comment |
|---------|-------|----------------------------------------------------------------------------------------------------|-------------|------------------|---------|
| PWGIN   | 26    | High active input for the Qseven <sup>®</sup> module indicates that power from the power supply is ready. | 5∨          | PU 10k<br>3.3V   |         |
| PWRBTN# | 20    | Power Button: Low active power button input. This signal is triggered on the falling edge.                | l<br>3.3VSB | PU 10k<br>3.3VSB |         |

| Signal    | Pin # | Description of Power Management signals                                                                                                    | I/O                                          | PU/<br>PD        | Comment |
|-----------|-------|----------------------------------------------------------------------------------------------------|----------------------------------------------|------------------|---------|
| RSTBTN#   | 28    | Reset button input. This input may be driven active low by an external circuitry to reset the Qseven® module.                                                                                                    | I 3.3VSB                                     | PU 10k<br>3.3VSB |         |
| BATLOW#   | 27    | Battery low input. This signal may be driven active low by external circuitry to signal that the system battery is low or may be used to signal some other external battery management event.                                        |                                              | PU 10k<br>3.3VSB |         |
| WAKE#     | 17    | External system wake event. This may be driven active low by external circuitry to signal an external wake-up event.                                                                                                    |                                              | PU 10k<br>3.3VSB |         |
| SUS_STAT# | 19    | Suspend Status: indicates that the system will be entering a low power state soon.                                                                                                    | O 3.3VSB                                     |                  |         |
| SUS_S3#   | 18    | S3 State: This signal shuts off power to all runtime system components that are not maintained during S3 (Suspend to Ram), S4 or S5 states.<br>The signal SUS_S3# is necessary in order to support the optional S3 cold power state. | O 3.3VSB                                     |                  |         |
| SUS_S5#   | 16    | S5 State: This signal indicates S4 or S5 (Soft Off) state.                                                                                                    | O 3.3VSB                                     |                  |         |
| SLP_BTN#  | 21    | Sleep button. Low active signal used by the ACPI operating system to transition the system into sleep state or to wake it up again. This signal is triggered on falling edge.                                                        | eem to transition the J 3.3VSB PU 10k 3.3VSB |                  |         |
| LID_BTN#  | 22    | LID button. Low active signal used by the ACPI operating system to detect a LID switch and to bring system into sleep state or to wake it up again.                                                                                  | I 3.3VSB                                     | PU 10k<br>3.3VSB |         |

### Table 25Power Management Signal Descriptions

### Table 26 Miscellaneous Signal Descriptions

| Signal      | Pin # | Description                                                                                                    | I/O              | PU/PD             | Comment |
|-------------|-------|----------------------------------------------------------------------------------------------------|------------------|-------------------|---------|
| WDTRIG#     | 70    | Watchdog trigger signal. This signal restarts the watchdog timer of the Qseven® module on the falling edge of a low active pulse.                                  | I 3.3V           | PU 10k 3.3V       |         |
| WDOUT       | 72    | Watchdog event indicator. High active output used for signaling a missing watchdog O trigger. Will be deasserted by software, system reset or a system power down. |                  | PD 10k            |         |
| GP0_I2C_CLK | 66    | Clock line of I <sup>2</sup> C bus.                                                                                                    | I/O 3.3VSB<br>OD | PU 2.2k<br>3.3VSB |         |
| GP0_I2C_DAT | 68    | Data line of I <sup>2</sup> C bus.                                                                                                    | I/O 3.3VSB<br>OD | PU 2.2k<br>3.3VSB |         |
| GP1_SMB_CLK | 60    | Clock line of System Management Bus.                                                                                                    | I/O 3.3VSB<br>OD | PU 2.2k<br>3.3VSB |         |
| GP1_SMB_DAT | 62    | Data line of System Management Bus.                                                                                                    | I/O 3.3VSB<br>OD | PU 2.2k<br>3.3VSB |         |

| SMB_ALERT#                  | 64                   | System Management Bus Alert input. This signal may be driven low by SMB devices to signal an event on the SM Bus.                                                                                                    | I/O 3.3VSB<br>OD | PU 10k<br>3.3VSB |                                                        |
|-----------------------------|----------------------|----------------------------------------------------------------------------------------------------|------------------|------------------|--------------------------------------------------------|
| SPKR<br>/GP_PWM_OUT2        | 194                  | Primary functionality is output for audio enunciator, the "speaker" in PC AT systems. When not in use for this primary purpose it can be used as General Purpose PWM Output.                                                                                                    |                  | PD 10k           |                                                        |
| BIOS_DISABLE#<br>/BOOT_ALT# | 41                   | Module BIOS disable input signal. Pull low to disable module's onboard BIOS.<br>Allows off-module BIOS implementations. This signal can also be used to disable<br>standard boot firmware flash device and enable an alternative boot firmware source,<br>for example a bootloader. |                  | PU 10k<br>3.3VSB | Carrier shall pull to<br>GND or left as<br>no-connect. |
| RSVD                        | 132,134,<br>144, 146 | Do not connect                                                                                                    | NC               |                  |                                                        |
| GP_1-Wire_Bus               | 124                  | General Purpose 1-Wire bus interface. Can be used for consumer electronics control bus (CEC) of HDMI.                                                                                                    | I/O 3.3V         |                  | Not connected                                          |

### Table 27 Manufacturing Signal Descriptions

| Signal  | Pin # | Description                                                                                                    | I/O | PU/PD | Comment |
|---------|-------|----------------------------------------------------------------------------------------------------|-----|-------|---------|
| MFG_NC0 | 207   | This pin is reserved for manufacturing and debugging purposes. May be used as JTAG_TCK signal for boundary scan purposes during production or as a vendor specific control signal. When used as a vendor specific control signal the multiplexer must be controlled by the MFG_NC4 signal.                                                                                                    | NA  | NA    |         |
| MFG_NC1 | 209   | This pin is reserved for manufacturing and debugging purposes. May be used as JTAG_TDO signal for boundary scan purposes during production. May also be used, via a multiplexer, as a UART_TX signal to connect a simple UART for firmware and boot loader implementations. In this case the multiplexer must be controlled by the MFG_NC4 signal.                                                               |     | NA    |         |
| MFG_NC2 | 208   | This pin is reserved for manufacturing and debugging purposes. May be used as JTAG_TDI signal for boundary scan purposes during production. May also be used, via a multiplexer, as a UART_RX signal to connect a simple UART for firmware and boot loader implementations. In this case the multiplexer must be controlled by the MFG_NC4 signal.                                                               |     | NA    |         |
| MFG_NC3 | 210   | This pin is reserved for manufacturing and debugging purposes. May be used as JTAG_TMS signal for boundary scan purposes during production. May also be used, via a multiplexer, as vendor specific BOOT signal for firmware and boot loader implementations. In this case the multiplexer must be controlled by the MFG_NC4 signal.                                                                             |     | NA    |         |
| MFG_NC4 | 204   | This pin is reserved for manufacturing and debugging purposes. May be used as JTAG_TRST# signal for boundary scan purposes during production. May also be used as control signal for a multiplexer circuit on the module enabling secondary function for MFG_NC03 (JTAG / UART ). When MFG_NC4 is high active it is being used for JTAG purposes. When MFG_NC4 is low active it is being used for UART purposes. |     | NA    |         |
| RSVD    | 124   | Do not connect.                                                                                                    | NA  | NA    |         |

## • Note

The MFG\_NC0..4 pins are reserved for manufacturing and debugging purposes. It's recommended to route the signals to a connector on the carrier board.

The carrier board must not drive the MFG\_NC-pins or have pull-up or pull-down resistors implemented for these signals. MFG\_NC0...4 are defined to have a voltage level of 3.3V. It must be ensured that the carrier board has the correct voltage levels for JTAG/UART signals originating from the module. For this reason, a level shifting device may be required on the carrier board to guarantee that these voltage levels are correct in order to prevent damage to the module.

More information about implementing a carrier board multiplexer can be found in the Oseven® Design Guide.

| Table 28 | Thermal Management Signal Descriptions |
|----------|----------------------------------------|
|          |                                        |

| Signal    | Pin # | Description                                                                                                    | I/O    | PU/<br>PD      | Comment       |
|-----------|-------|----------------------------------------------------------------------------------------------------|--------|----------------|---------------|
| THRM#     | 69    | Thermal Alarm active low signal generated by the external hardware to indicate<br>an over temperature situation. This signal can be used to initiate thermal<br>throttling. | I 3.3V | PU 10k<br>3.3V |               |
| THRMTRIP# | 71    | Thermal Trip indicates an overheating condition of the processor. If 'THRMTRIP#' goes active the system immediately transitions to the S5 State (Soft Off).                 | O 3.3V | PU 10k<br>3.3V | Not supported |

### Table 29Fan Control Signal Descriptions

| Signal                      | Pin # | Description                                                                                                    | I/O          | PU/PD          | Comment |
|-----------------------------|-------|----------------------------------------------------------------------------------------------------|--------------|----------------|---------|
| FAN_PWMOUT<br>/GP_PWM_OUT1  | 196   | Primary functionality is fan speed control. Uses the Pulse Width Modulation<br>(PWM) technique to control the Fan's RPM based on the CPU's die<br>temperature. When not in use for this primary purpose it can be used as<br>General Purpose PWM Output. | O 3.3V<br>OC | PU 10k<br>3.3V |         |
| FAN_TACHOIN<br>/GP_TIMER_IN | 195   | Primary functionality is fan tachometer input. When not in use for this primary purpose it can be used as General Purpose Timer Input.                                                                                                    | I 3.3V       | PU 10k<br>3.3V |         |

#### Table 30 **Boot Strap Signal Descriptions**

| Signal     | Pin<br># | Description of Boot Strap Signal              | I/O    | PU/PD       | Comment |
|------------|----------|-----------------------------------------------|--------|-------------|---------|
| LPC_FRAME# | B3       | LPC frame indicates the start of an LPC cycle | O 3.3V | PU 10K 3.3V |         |
| LPC_CLK    | B10      | LPC clock output - 33MHz nominal              | O 3.3V | PU 10K 3.3V |         |

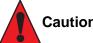

### Caution

The signals listed in the table above are used as chipset configuration straps during system reset. In this condition (during reset), they are inputs that are pulled to the correct state by either Oseven internally implemented resistors or chipset internally implemented resistors that are located on the module. No external DC loads or external pull-up or pull-down resistors should change the configuration of the signals listed in the above table. External resistors may override the internal strap states and cause the Oseven module to malfunction and/or cause irreparable damage to the module.

# 9 System Resources

### 9.1 I/O Address Assignment

The I/O address assignment of the conga-QG module is functionally identical with a standard PC/AT.

The BIOS assigns PCI and PCI Express I/O resources from FFF0h downwards. Non PnP/PCI/PCI Express compliant devices must not consume I/O resources in that area.

### 9.1.1 LPC Bus

On the conga-QG, the PCI Express Bus acts as the subtractive decoding agent. All I/O cycles that are not positively decoded are forwarded to the PCI Express Bus. Only specified I/O ranges are forwarded to the LPC Bus. In the congatec Embedded BIOS, the following I/O address ranges are sent to the LPC Bus:

| 2Eh-2Fh   | 4Eh-4Fh   | 60h, 64h  |
|-----------|-----------|-----------|
| 220h-227h | 228h-22Fh | 230h-233h |
| 238h-23Fh | 240h-253h | 260h-273h |
| 278h-27Fh | 280h-293h | 2E8h-2EFh |
| 2F8h-2FFh | 338h-33Fh | 378h-37Fh |
| 3BCh-3BFh | 3E8h-3EFh | 3F8h-3FFh |
| 678h-67Fh | 778h-77Fh | 7BCh-7BFh |
| A00h-BFFh | E00h-FFFh |           |

Some of these ranges are not available for customer use if a Super I/O is present and enabled on the carrier board or on the module. The I/O range E38h to EBFh is always used by on module LPC devices.

If you require additional LPC Bus resources other than those mentioned above or more information about this subject, contact congatec technical support for assistance.

# 9.2 PCI Configuration Space Map

Table 31PCI Configuration Space Map

| Bus Number<br>(hex) | Device Number<br>(hex) | Function Number<br>(hex) | PCI Interrupt<br>Routing | Description                                                                    |
|---------------------|------------------------|--------------------------|--------------------------|--------------------------------------------------------------------------------|
| 00h                 | 00h                    | 00h                      | N.A.                     | Root Complex                                                                   |
| 00h                 | 01h                    | 00h                      | Internal                 | Integrated Graphics Controller (VGA)                                           |
| 00h                 | 01h                    | 01h                      | Internal                 | HDMI / DisplayPort HDA Controller (for HDMI/DisplayPort integrated audio only) |
| 00h                 | 02h                    | 00h                      | N.A.                     | Host Bridge                                                                    |
| 00h (see Note 1)    | 02h                    | 01h                      | Internal                 | PCIExpress Root Bridge 0                                                       |
| 00h (see Note 1)    | 02h                    | 02h                      | Internal                 | PCIExpress Root Bridge 1                                                       |
| 00h (see Note 1)    | 02h                    | 03h                      | Internal                 | PCIExpress Root Bridge 2                                                       |
| 00h (see Note 1)    | 02h                    | 04h                      | Internal                 | PCIExpress Root Bridge 3                                                       |
| 00h (see Note 1)    | 02h                    | 05h                      | Internal                 | PCIExpress Root Bridge 4                                                       |
| 00h                 | 10h                    | 00h                      | Internal                 | XHCI Host Controller                                                           |
| 00h                 | 11h                    | 00h                      | Internal                 | Serial ATA Controller                                                          |
| 00h                 | 12h                    | 00h                      | Internal                 | OHCI Host Controller 0                                                         |
| 00h                 | 12h                    | 02h                      | Internal                 | EHCI Host Controller 0                                                         |
| 00h                 | 13h                    | 00h                      | Internal                 | OHCI Host Controller 1                                                         |
| 00h                 | 13h                    | 02h                      | Internal                 | EHCI Host Controller 1                                                         |
| 00h                 | 14h                    | 00h                      | N.A.                     | SMBus Host Controller                                                          |
| 00h                 | 14h                    | 02h                      | Internal                 | High Definition Audio Controller                                               |
| 00h                 | 14h                    | 03h                      | N.A.                     | PCI to LPC Bridge                                                              |
| 00h                 | 14h                    | 07h                      | Internal                 | SD Controller                                                                  |
| 00h                 | 16h                    | 00h                      | Internal                 | OHCI Host Controller 2                                                         |
| 00h                 | 16h                    | 02h                      | Internal                 | EHCI Host Controller 2                                                         |
| 00h                 | 18h                    | 00h                      | N.A.                     | Chipset Configuration Registers                                                |
| 00h                 | 18h                    | 01h                      | N.A.                     | Chipset Configuration Registers                                                |
| 00h                 | 18h                    | 02h                      | N.A.                     | Chipset Configuration Registers                                                |
| 00h                 | 18h                    | 03h                      | N.A.                     | Chipset Configuration Registers                                                |
| 00h                 | 18h                    | 04h                      | N.A.                     | Chipset Configuration Registers                                                |
| 00h                 | 18h                    | 05h                      | N.A.                     | Chipset Configuration Registers                                                |
| 01h (see Note 2)    | 00h                    | 00h                      | Internal                 | Onboard Gigabit LAN Controller                                                 |
| 02h (see Note 2)    | 00h                    | 00h                      | Internal                 | PCI Express Port 0                                                             |

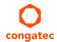

| 03h (see Note 2) | 00h | 00h | Internal | PCI Express Port 1 |
|------------------|-----|-----|----------|--------------------|
| 04h (see Note 2) | 00h | 00h | Internal | PCI Express Port 2 |
| 05h (see Note 2) | 00h | 00h | Internal | PCI Express Port 3 |

• Note

- 1. The PCI Express ports are visible only if the PCI Express port is set to "Enabled" in the BIOS setup program and a device is attached to the corresponding PCI Express port on the carrier board.
- 2. The above table represents a case when a single function PCI Express device is connected to all possible slots on the carrier board. The given bus numbers will change based on actual hardware configuration.

# 9.3 PCI Interrupt Routing Map

Table 32PCI Interrupt Routing Map

| PIRQ | VGA | HDA<br>(HDMI/DP) | XHCI0 | OHCI0 | EHCI 0 | OHCI1 | EHCI 1 | OHCI2 | EHCI 2 | SM Bus | SATA | HDA<br>(Main) |
|------|-----|------------------|-------|-------|--------|-------|--------|-------|--------|--------|------|---------------|
| А    |     |                  |       |       |        |       |        |       |        |        |      | 20            |
| В    |     |                  |       |       | 17     |       | 17     |       | 17     |        |      |               |
| С    |     |                  | 18    | 18    |        | 18    |        | 18    |        |        |      |               |
| D    |     |                  |       |       |        |       |        |       |        |        | 19   |               |
| E    | 44  |                  |       |       |        |       |        |       |        |        |      |               |
| F    |     | 45               |       |       |        |       |        |       |        |        |      |               |
| G    |     |                  |       |       |        |       |        |       |        |        |      |               |
| Н    |     |                  |       |       |        |       |        |       |        |        |      |               |

| PIRQ | PCI-EX Root<br>Bridge 0 | PCI-EX Root<br>Bridge 1 | PCI-EX Root<br>Bridge 2 | PCI-EX Root<br>Bridge 3 | PCI-EX Root<br>Bridge 4 | LAN | PCI-EX<br>Port 0 | PCI-EX<br>Port 1 | PCI-EX<br>Port 2 | PCI-EX<br>Port 3 |
|------|-------------------------|-------------------------|-------------------------|-------------------------|-------------------------|-----|------------------|------------------|------------------|------------------|
| А    | 24                      |                         | 32                      |                         | 40                      | 24  |                  | 32               |                  | 40               |
| В    |                         |                         |                         |                         |                         |     |                  | 33               |                  | 41               |
| С    |                         |                         |                         |                         |                         |     |                  | 34               |                  | 42               |
| D    |                         |                         |                         |                         |                         |     |                  | 35               |                  | 43               |
| E    |                         | 28                      |                         | 36                      |                         |     | 28               |                  | 36               |                  |
| F    |                         |                         |                         |                         |                         |     | 29               |                  | 37               |                  |
| G    |                         |                         |                         |                         |                         |     | 30               |                  | 38               |                  |
| Н    |                         |                         |                         |                         |                         |     | 31               |                  | 39               |                  |

### • Note

The given numbers specify the APIC interrupt numbers assigned to the respective devices.

# 9.4 I<sup>2</sup>C Bus

There are no onboard resources connected to the I<sup>2</sup>C bus. Address 16h is reserved for congatec Battery Management solutions.

# 9.5 SM Bus

System Management (SM) bus signals are connected to the AMD Chipset and the SM bus is not intended to be used by off-board non-system management devices. For more information about this subject contact congatec technical support.

# 10 BIOS Setup Description

The following section describes the BIOS setup program. The BIOS setup program can be used to view and change the BIOS settings for the module. Only experienced users should change the default BIOS settings.

## 10.1 Entering the BIOS Setup Program.

The BIOS setup program can be accessed by pressing the <DEL> or <F2> key during POST.

### 10.1.1 Boot Selection Popup

The BIOS offers the possibility to access a Boot Selection Popup menu by pressing the <F11> key during POST. If this option is used, a selection will be displayed immediately after POST allowing the operator to select either the boot device that should be used or an option to enter the BIOS setup program.

### 10.2 Setup Menu and Navigation

The congatec BIOS setup screen is composed of the menu bar and two main frames. The menu bar is shown below:

| Main Advanced Chipset Boot Security | Save & Exit |
|-------------------------------------|-------------|
|-------------------------------------|-------------|

The left frame displays all the options that can be configured in the selected menu. Grayed-out options cannot be configured. Only the blue options can be configured. When an option is selected, it is highlighted in white.

The right frame displays the key legend. Above the key legend is an area reserved for text messages. These text messages explain the options and the possible impacts when changing the selected option in the left frame.

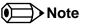

Entries in the option column that are displayed in bold print indicate BIOS default values.

The setup program uses a key-based navigation system. Most of the keys can be used at any time while in setup. The table below explains the supported keys:

| Key            | Description                                                  |  |
|----------------|--------------------------------------------------------------|--|
| ←→ Left/Right  | Select a setup menu (e.g. Main, Boot, Exit).                 |  |
| ↑↓Up/Down      | Select a setup item or sub menu.                             |  |
| + - Plus/Minus | Change the field value of a particular setup item.           |  |
| Таb            | Select setup fields (e.g. in date and time).                 |  |
| F1             | Display General Help screen.                                 |  |
| F2             | Load previous settings.                                      |  |
| F9             | Load optimal default settings.                               |  |
| F10            | Save changes and exit setup.                                 |  |
| ESC            | Discard changes and exit setup.                              |  |
| ENTER          | Display options of a particular setup item or enter submenu. |  |

# 10.3 Main Setup Screen

When you first enter the BIOS setup, you will enter the Main setup screen. You can always return to the Main setup screen by selecting the Main tab. The Main screen reports BIOS, processor, memory and board information and is for configuring the system date and time.

| Feature            | Options                            | Description                                                                       |
|--------------------|------------------------------------|-----------------------------------------------------------------------------------|
| Main BIOS Version  | no option                          | Displays the main BIOS version.                                                   |
| OEM BIOS Version   | no option                          | Displays the additional OEM BIOS version.                                         |
| Build Date         | no option                          | Displays the date the BIOS was built.                                             |
|                    |                                    |                                                                                   |
| Product Revision   | no option                          | Displays the hardware revision of the board.                                      |
| Serial Number      | no option                          | Displays the serial number of the board.                                          |
| BC Firmware Rev.   | no option                          | Displays the revision of the congatec board controller.                           |
| MAC Address        | no option                          | Displays the MAC address of the onboard Ethernet controller.                      |
| Boot Counter       | no option                          | Displays the number of boot-ups. (max. 16777215).                                 |
| Running Time       | no option                          | Displays the time the board is running [in hours max. 65535].                     |
| Memory Information | no option                          |                                                                                   |
| Total Memory       | no option                          | Displays the total amount of installed memory.                                    |
|                    |                                    |                                                                                   |
| System Date        | Day of the week,<br>month/day/year | Specifies the current system date.<br>Note: The date is in month/day/year format. |
|                    |                                    |                                                                                   |

| Feature     | Options            | Description                                                                |
|-------------|--------------------|----------------------------------------------------------------------------|
| System Time | Hour:Minute:Second | Specifies the current system time.<br>Note: The time is in 24 hour format. |

# 10.4 Advanced Setup

Select the Advanced tab from the setup menu to enter the Advanced BIOS Setup screen. The menu is used for setting advanced features:

| Main | Advanced                                           | Chipset | Boot | Security | Save & Exit |
|------|----------------------------------------------------|---------|------|----------|-------------|
|      | Graphics                                           |         |      |          |             |
|      | Watchdog                                           |         |      |          |             |
|      | Hardware Health Monitoring                         |         |      |          |             |
|      | Module Serial Ports                                | _       |      |          |             |
|      | PCI & PCI Express                                  |         |      |          |             |
|      | RTC Wake                                           | _       |      |          |             |
|      | ACPI                                               |         |      |          |             |
|      | Trusted Computing                                  | _       |      |          |             |
|      | CPU                                                |         |      |          |             |
|      | SATA                                               | _       |      |          |             |
|      | SDIO                                               |         |      |          |             |
|      | USB                                                |         |      |          |             |
|      | SMART Settings                                     |         |      |          |             |
|      | Super I/O                                          |         |      |          |             |
|      | Serial Port Console Redirection                    |         |      |          |             |
|      | UEFI Network Stack                                 |         |      |          |             |
|      | Intel <sup>®</sup> I210 Gigabit Network Connection |         |      |          |             |
|      | PC Speaker Configuration                           |         |      |          |             |

# 10.4.1 Graphics Submenu

| Feature                         | Options                                                                                                    | Description                                                                                                    |
|---------------------------------|----------------------------------------------------------------------------------------------------|----------------------------------------------------------------------------------------------------|
| Primary Graphics Device         | IGD<br>PCI/PCIe                                                                                                    | Select primary graphics adapter to be used during boot up.<br>IGD: Internal Graphics Device<br>PCI/PCIe: Try to use external PCI Express or PCI Graphics Device. If not present, IGD is used.                                                                                                    |
| Integrated Graphics<br>Device   | <b>Auto</b><br>Disabled<br>Manual Configuration                                                                                                    | Deactivate IGD or select frame buffer configuration mode.<br>In auto mode, the frame buffer size will be defined based on the amount of physical memory present.                                                                                                    |
| IGD Framebuffer Size            | 32M<br>64M<br>128M<br><b>256M</b><br>512M<br>1G                                                                                                    | Only visible if IGD is set to manual configuration.<br>Set fixed graphics frame buffer size for IGD.<br>The graphics driver may allocate additional memory.                                                                                                    |
| Digital Display Interface       | Disabled<br>Auto Selection<br><b>Force HDMI/DVI</b>                                                                                                    | Configure the digital display interface. Display Port or HDMI/DVI supported, automatically detected and configured.                                                                                                    |
| LFP Interface                   | Disabled<br><b>Enabled</b>                                                                                                    | Enable or disable the local flat panel (LFP) interface.                                                                                                    |
| Always Try Auto Panel<br>Detect | No<br><b>Yes</b>                                                                                                    | If set to 'Yes' the BIOS will first look for an EDID data set in an external EEPROM to configure the Local Flat<br>Panel output. If no external EDID data set is found, the data set selected under 'Local Flat Panel Type' will be<br>used as fallback data set.                                                                                                    |
| Local Flat Panel Type           | AutoVGA 640x480 1x18 (002h)VGA 640x480 1x18 (013h)WVGA 800x480 1x24 (01Bh)SVGA 800x600 1x18 (01Ah)XGA 1024x768 1x18 (006h)XGA 1024x768 2x18 (007h)XGA 1024x768 2x24 (012h)WXGA 1280x800 1x18 (01Eh)WXGA 1280x768 1x24 (01Ch)SXGA 1280x1024 2x24 (01Ch)SXGA 1280x1024 2x24 (00Ah)SXGA 1600x1200 2x24 (00Ch)HD 1920x1080 (01Dh)WUXGA 1920x1200 2x18 (015h)WUXGA 1920x1200 2x24 (00Dh)Customized EDID™ 1Customized EDID™ 3 | Select a predefined LFP type or choose Auto to let the BIOS automatically detect and configure the attached<br>LVDS panel.<br>Auto detection is performed by reading an EDID data set via the video I²C bus.<br>The number in brackets specifies the congatec internal number of the respective panel data set.<br>Note: Customized EDID™ utilizes an OEM defined EDID™ data set stored in the BIOS flash device. |

| Feature                        | Options                                               | Description                                                                                                    |
|--------------------------------|-------------------------------------------------------|----------------------------------------------------------------------------------------------------|
| Backlight Inverter Type        | None<br>PWM<br>I2C                                    | Select the type of backlight inverter used.<br>PWM = Use module's PWM output signal.<br>I2C = Use I2C backlight inverter device connected to the video I²C bus.         |
| PWM Inverter<br>Frequency (Hz) | <b>200</b> -40000                                     | Only visible if Backlight Inverter Type is set to PWM.<br>Set the PWM inverter frequency in Hertz.                                                                      |
| Backlight Setting              | 0%, 10%, 25%, 40%, 50%, 60%,<br>75%, 90%, <b>100%</b> | Actual backlight value in percent of the maximum setting.                                                                                                    |
| Inhibit Backlight              | <b>No</b><br>Permanent<br>Until End Of POST           | Decide whether the backlight on signal should be activated when the panel is activated or whether it should remain inhibited until the end of BIOS POST or permanently. |
| Invert Backlight Setting       | <b>No</b><br>Yes                                      | Allow to invert backlight control values if required for the actual I2C type backlight hardware controller.                                                             |
| LVDS SSC                       | <b>Disabled</b> , 0.5%, 1.0%, 1.5%, 2.0%, 2.5%        | Configure LVDS spread spectrum clock modulation depth. Using center spreading and a fixed modulation frequency of 32.9kHz.                                              |

# 10.4.2 Watchdog Submenu

| Feature                               | Options                                                               | Description                                                                                                    |
|---------------------------------------|-----------------------------------------------------------------------|----------------------------------------------------------------------------------------------------|
| POST Watchdog                         | Disabled<br>30sec                                                     | Select the timeout value for the POST watchdog.                                                                                                    |
|                                       | 1min<br>2min<br>5min<br>10min<br>30min                                | The watchdog is only active during the power-on-self-test of the system and provides a facility to prevent errors during boot up by performing a reset.                                                                                                    |
| Stop Watchdog for<br>User Interaction | No<br><b>Yes</b>                                                      | Select whether the POST watchdog should be stopped during the popup boot selection menu or while waiting for setup password insertion.                                                                                                    |
| Runtime Watchdog                      | <b>Disabled</b><br>One time Trigger<br>Single Event<br>Repeated Event | Selects the operating mode of the runtime watchdog. This watchdog will be initialized just before the operating system starts<br>booting.<br>If set to 'One time Trigger' the watchdog will be disabled after the first trigger.<br>If set to 'Single Event', every stage will be executed only once, then the watchdog will be disabled.<br>If set to 'Repeated Event' the last stage will be executed repeatedly until a reset occurs. |
| Delay                                 | Disabled<br>10sec<br>30sec<br>1min<br>2min<br>5min<br>10min<br>30min  | Select the delay time before the runtime watchdog becomes active. This ensures that an operating system has enough time to load.                                                                                                    |

| Feature                | Options                                                                                 | Description                                                                                                    |
|------------------------|-----------------------------------------------------------------------------------------|----------------------------------------------------------------------------------------------------|
| Event 1                | ACPI Event<br><b>Reset</b><br>Power Button                                              | Selects the type of event that will be generated when timeout 1 is reached.<br>For more information about 'ACPI Event' see note below.                             |
| Event 2                | <b>Disabled</b><br>ACPI Event<br>Reset<br>Power Button                                  | Selects the type of event that will be generated when timeout 2 is reached.<br>For more information about 'ACPI Event' see note below.                             |
| Event 3                | <b>Disabled</b><br>ACPI Event<br>Reset<br>Power Button                                  | Selects the type of event that will be generated when timeout 3 is reached.<br>For more information about 'ACPI Event' see note below.                             |
| Timeout 1              | 1sec<br>2sec<br>5sec<br>10sec<br><b>30sec</b><br>1min<br>2min<br>5min<br>10min<br>30min | Selects the timeout value for the first stage watchdog event.                                                                                                    |
| Timeout 2              | see above                                                                               | Selects the timeout value for the second stage watchdog event.                                                                                                    |
| Timeout 3              | see above                                                                               | Selects the timeout value for the third stage watchdog event.                                                                                                    |
| Watchdog ACPI<br>Event | <b>Shutdown</b><br>Restart                                                              | Select the operating system event that is initiated by the watchdog ACPI event. These options perform a critical but orderly operating system shutdown or restart. |

### Note

In ACPI mode it is not possible for a "Watchdog ACPI Event" handler to directly restart or shutdown the OS. For this reason, the congatec BIOS will do one of the following:

For Shutdown: An over temperature notification is executed. This causes the OS to shut down in an orderly fashion.

For Restart: An ACPI fatal error is reported to the OS.

# 10.4.3 Hardware Health Monitoring Submenu

| Feature                     | Options                                                                                 | Description                                                                                       |
|-----------------------------|-----------------------------------------------------------------------------------------|---------------------------------------------------------------------------------------------------|
| CPU Temperature             | no option                                                                               | Displays the actual module's CPU temperature in °C.                                               |
| Board Temperature           | no option                                                                               | Displays the actual module's board temperature in °C.                                             |
| 5V Standard                 | no option                                                                               | Displays the actual voltage of the 5V standard power supply.                                      |
| 5V Standby                  | no option                                                                               | Displays the actual voltage of the 5V standby power supply.                                       |
| Input Current (5V Standard) | no option                                                                               | Displays the actual CPU Fan Speed in RPM.                                                         |
| CPU Fan Speed               | no option                                                                               | Displays the actual CPU Fan Speed in RPM.                                                         |
| Fan PWM Frequency Mode      | Low Frequency,<br><b>High Frequency</b>                                                 | Select fan PWM base frequency mode.<br>Low frequency: 11.0Hz-88.2Hz<br>High frequency: 1kHz-63kHz |
| Fan PWM Frequency           | 11.0 Hz, 14.7 Hz, 22.1<br>Hz, 29.4 Hz, <b>35.3 Hz</b> ,<br>44.1 Hz, 58.8 Hz, 88.2<br>Hz | Select fan PWM base frequency (11.0Hz-88.2Hz).<br>Only visible in low frequency mode.             |
| Fan PWM Frequency (kHz)     | 1-63<br>default: <b>31</b>                                                              | Select fan PWM base frequency (1kHz-63kHz).<br>Only visible in high frequency mode.               |
| Fan Speed Setting           | 0%, 10%, 25%, 40%,<br>50%, 60%, 75%, 90%,<br><b>100%</b>                                | Boot up fan speed in percent of the maximum supported speed.                                      |

### 10.4.4 Module Serial Ports Submenu

| Feature          | Options                                                                | Description                             |  |
|------------------|------------------------------------------------------------------------|-----------------------------------------|--|
| Serial Port 0    | <b>Disabled</b><br>Enabled                                             | Enable or disable module serial port 0. |  |
| I/O Base Address | 3F8h, 2F8h, 220h,<br>228h, 238h, 2E8h,<br>338h, <b>3E8h</b>            | Set serial port base address.           |  |
| Interrupt        | None, IRQ3, IRQ4,<br>IRQ5, IRQ6, <b>IRQ10</b> ,<br>IRQ11, IRQ14, IRQ15 | Set serial port interrupt.              |  |
| PNP ID           | None<br>PNP0501<br><b>CGT0501</b>                                      | Set serial port ACPI ID.                |  |
| Baudrate         | <b>2400</b> , 4800, 9600,<br>19200, 38400, 57600,<br>115200            | Set serial port initial baudrate.       |  |

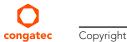

# 10.4.5 PCI &PCI Express Submenu

| Feature                          | Options                                                       | Description                                                       |
|----------------------------------|---------------------------------------------------------------|-------------------------------------------------------------------|
| PCI Settings                     |                                                               |                                                                   |
| PCI Latency Timer                | <b>32</b> , 64, 96, 128, 160, 192,<br>224, 248 PCI Bus Clocks | Select value to be programmed into PCI latency timer register.    |
| VGA Palette Snoop                | <b>Disabled</b><br>Enabled                                    | Enable or disable VGA palette registers snooping.                 |
| PERR# Generation                 | <b>Disabled</b><br>Enabled                                    | Enable or disable PCI device to generate PERR#.                   |
| SERR# Generation                 | <b>Disabled</b><br>Enabled                                    | Enable or disable PCI device to generate SERR#.                   |
| ► PCI Express Settings           | submenu                                                       | PCI Express device and link settings.                             |
| ► PCI Express Port Configuration |                                                               | Configure PCI Express and PEG ports.                              |
| ► PIRQ Routing & IRQ Reservation | submenu                                                       | Manual PIRQ routing and interrupt reservation for legacy devices. |

### 10.4.5.1 PCI Express Settings Submenu

| Feature              | Options                                                                               | Description                                                                                    |
|----------------------|---------------------------------------------------------------------------------------|------------------------------------------------------------------------------------------------|
| Relaxed Ordering     | <b>Disabled</b><br>Enabled                                                            | Enable or disable PCI Express device relaxed ordering.                                         |
| Extended Tag         | <b>Disabled</b><br>Enabled                                                            | If enabled a device may use an 8-bit tag filed as a requester.                                 |
| No Snoop             | Disabled<br><b>Enabled</b>                                                            | Enable or disable PCI Express device 'No Snoop' option.                                        |
| Maximum Payload      | Auto<br>128 Bytes<br>256 Bytes<br>512 Bytes<br>1024 Bytes<br>2048 Bytes<br>4096 Bytes | Set maximum payload of PCI Express devices or allow system BIOS to select the value.           |
| Maximum Read Request | Auto<br>128 Bytes<br>256 Bytes<br>512 Bytes<br>1024 Bytes<br>2048 Bytes<br>4096 Bytes | Set maximum read request size of PCI Express devices or allow system BIOS to select the value. |

| Feature                    | Options                                                                         | Description                                                                                                    |
|----------------------------|---------------------------------------------------------------------------------|----------------------------------------------------------------------------------------------------|
| Extended Synch             | <b>Disabled</b><br>Enabled                                                      | If enabled, the generation of extended PCI Express synchronization patterns is allowed.                                                                                                    |
| Link Training Retry        | Disabled<br>2<br>3<br><b>5</b>                                                  | Defines numer of retry attempts software will take to retrain the link if the previous training attempt was unsuccessful.                                                                                                    |
| Link Training Timeout (us) | 10-10000 ( <b>100</b> )                                                         | Defines number of microseconds software will wait before polling the link training bit in the link status register. Value ranges from 10us to 10000us.                                                                                                    |
| Restore PCIE Registers     | Enabled<br><b>Disabled</b>                                                      | On non-PCI Express aware operating systems some devices may not be re-<br>initialized correctly after S3. Setting this node to Enabled restores PCI Express<br>configuration on S3 resume.<br>Warning: Enabling this may cause issues with other hardware after S3 resume. |
| PSPP Policy                | Disabled<br><b>Performance</b><br>Balanced-High<br>Balanced-Low<br>Power Saving | Define PCI Express link speed selection policy.                                                                                                    |

## 10.4.5.2 PCI Express Port Configuration Submenu

| Feature                | Options                                                      | Description                                                                                                    |
|------------------------|--------------------------------------------------------------|----------------------------------------------------------------------------------------------------|
| Onboard LAN Controller | Disabled<br>Enabled                                          | Enable or disable the on module Ethernet controller.                                                                                                    |
| PCI Express Port 0     | Disabled<br><b>Enabled</b>                                   | Enable or disable PCI Express port.<br>Note: Unless the 'Always Enable Port' support for this port is enabled as well, an unpopulated port<br>will still be disabled if no PCI Express device is connected. |
| ASPM Support           | <b>Disabled</b><br>LOs Entry<br>L1 Entry<br>LOs And L1 Entry | Configure PCI Express root port ASPM support.                                                                                                    |
| Always Enable Port     | <b>Disabled</b><br>Enabled                                   | Disabled: Disable the internal PCI Express interface device if no device detected on the port.<br>Enabled: Enable the internal PCI Express interface device also if no device is detected on the port.      |
| PCI Express Port 1     | Disabled<br><b>Enabled</b>                                   | Enable or disable PCI Express port.<br>Note: Unless the 'Always Enable Port' support for this port is enabled as well, an unpopulated port<br>will still be disabled if no PCI Express device is connected. |
| ASPM Support           | <b>Disabled</b><br>LOs Entry<br>L1 Entry<br>LOs And L1 Entry | Configure PCI Express root port ASPM support.                                                                                                    |

| Feature            | Options                                                      | Description                                                                                                    |
|--------------------|--------------------------------------------------------------|----------------------------------------------------------------------------------------------------|
| Always Enable Port | <b>Disabled</b><br>Enabled                                   | Disabled: Disable the internal PCI Express interface device if no device detected on the port.<br>Enabled: Enable the internal PCI Express interface device also if no device is detected on the port.      |
| PCI Express Port 2 | Disabled<br><b>Enabled</b>                                   | Enable or disable PCI Express port.<br>Note: Unless the 'Always Enable Port' support for this port is enabled as well, an unpopulated port<br>will still be disabled if no PCI Express device is connected. |
| ASPM Support       | <b>Disabled</b><br>LOs Entry<br>L1 Entry<br>LOs And L1 Entry | Configure PCI Express root port ASPM support.                                                                                                    |
| Always Enable Port | <b>Disabled</b><br>Enabled                                   | Disabled: Disable the internal PCI Express interface device if no device detected on the port.<br>Enabled: Enable the internal PCI Express interface device also if no device is detected on the port.      |
| PCI Express Port 3 | Disabled<br><b>Enabled</b>                                   | Enable or disable PCI Express port.<br>Note: Unless the 'Always Enable Port' support for this port is enabled as well, an unpopulated port<br>will still be disabled if no PCI Express device is connected. |
| ASPM Support       | <b>Disabled</b><br>LOs Entry<br>L1 Entry<br>LOs And L1 Entry | Configure PCI Express root port ASPM support.                                                                                                    |
| Always Enable Port | <b>Disabled</b><br>Enabled                                   | Disabled: Disable the internal PCI Express interface device if no device detected on the port.<br>Enabled: Enable the internal PCI Express interface device also if no device is detected on the port.      |

### 10.4.5.3 PIRQ Routing & IRQ Reservation Submenu

| Feature                    | Options                                                 | Description                                                                                                    |  |  |
|----------------------------|---------------------------------------------------------|----------------------------------------------------------------------------------------------------|--|--|
| PIRQA                      | <b>Auto</b> , IRQ3, IRQ4, IRQ10,<br>IRQ11, IRQ14, IRQ15 | Set interrupt for selected PIRQ. Please refer to the board's resource list for a detailed list of device connected to the respective PIRQ.<br>NOTE: These settings will only be effective while operating in PIC (non-IOAPIC) interrupt mode. |  |  |
| PIRQB                      | same as PIRQA                                           | same as PIRQA                                                                                                    |  |  |
| PIRQC                      | same as PIRQA                                           | same as PIRQA                                                                                                    |  |  |
| PIRQD                      | same as PIRQA                                           | same as PIRQA                                                                                                    |  |  |
| PIRQE                      | same as PIRQA                                           | same as PIRQA                                                                                                    |  |  |
| PIRQF                      | same as PIRQA                                           | same as PIRQA                                                                                                    |  |  |
| PIRQG                      | same as PIRQA                                           | same as PIRQA                                                                                                    |  |  |
| PIRQH                      | same as PIRQA                                           | same as PIRQA                                                                                                    |  |  |
| Reserve Legacy Interrupt 1 | <b>None</b> , IRQ3, IRQ4, IRQ10,<br>IRQ11, IRQ14, IRQ15 | The interrupt reserved here will not be assigned to any PCI or PCI Express device and thus maybe available for some legacy bus device.                                                                                                    |  |  |

| Feature                    | Options                               | Description                                                                                                    |
|----------------------------|---------------------------------------|----------------------------------------------------------------------------------------------------|
| Reserve Legacy Interrupt 2 | same as Reserve Legacy<br>Interrupt 1 | The interrupt reserved here will not be assigned to any PCI or PCI Express device and thus maybe available for some legacy bus device. |

### 10.4.6 RTC Wake Submenu

| Feature                   | Options                    | Description                                    |
|---------------------------|----------------------------|------------------------------------------------|
| Wake System At Fixed Time | <b>Disabled</b><br>Enabled | Enable system to wake from S5 using RTC alarm. |
| Wake up hour              |                            | Specify wake up hour.                          |
| Wake up minute            |                            | Specify wake up minute.                        |
| Wake up second            |                            | Specify wake up second.                        |

### 10.4.7 ACPI Submenu

| Feature              | Options                                                   | Description                                                                                                    |
|----------------------|-----------------------------------------------------------|----------------------------------------------------------------------------------------------------|
| Enable Hibernation   | Disabled<br><b>Enabled</b>                                | Enable or disable system ability to hibernate (operating system S4 sleep state). This option may not be effective with some operating systems. |
| ACPI Sleep State     | Suspend Disabled <b>S3 (Suspend to RAM)</b>               | Select the state used for ACPI system sleep/suspend.                                                                                           |
| Critical Trip Point  | <b>Disabled</b> , 70, 80, 90, 95,<br>100, 105, 110, 115°C | Specifies the temperature threshold at which the ACPI aware OS performs a critical shutdown.                                                   |
| Active Trip Point    | <b>Disabled</b> , 20, 30, 40, 50, 60, 70, 80, 90, 95°C    | Specifies the temperature threshold at which the ACPI aware OS turns the fan on/off.                                                           |
| Passive Trip Point   | <b>Disabled</b> , 60, 70, 80, 90,<br>95°C                 | Specifies the temperature threshold at which the ACPI aware OS starts/stops CPU clock throttling.                                              |
| Lid Support          | <b>Disabled</b><br>Enabled                                | Configure LID# signal to act as ACPI lid.                                                                                                    |
| Sleep Button Support | <b>Disabled</b><br>Enabled                                | Configure SLEEP\$ signal to act as ACPI sleep button.                                                                                          |

# 10.4.8 Trusted Computing Submenu

| Feature                 | Options                                                                               | Description                                                                                                    |
|-------------------------|---------------------------------------------------------------------------------------|----------------------------------------------------------------------------------------------------|
| Security Device Support | <b>Disable</b><br>Enable                                                              | Enable or disable BIOS support for security device.                                                                         |
| TPM State               | <b>Disabled</b><br>Enabled                                                            | Enable or disable TPM chip.<br>Note: System might restart several times during POST to acquire target state.                |
| Pending operation       | <b>None</b> ,<br>Enable Take<br>Ownership,<br>Disable Take<br>Ownership,<br>TPM Clear | Perform selected TPM chip operation.<br>Note: System might restart several times during POST to perform selected operation. |

# 10.4.9 CPU Submenu

| Feature                   | Options                                                                                              | Description                                                                                                    |
|---------------------------|----------------------------------------------------------------------------------------------------|----------------------------------------------------------------------------------------------------|
| AMD PowerNow! Support     | Disabled<br><b>Enabled</b>                                                                           | Enable or disable support for AMD PowerNow! technology. Allows operating systems to control CPU performance states.                                              |
| Maximum Power Up P-State  | P-State 0<br>P-State 1<br>P-State 2<br>P-State 3<br>P-State 4<br>P-State 5<br>P-State 6<br>P-State 7 | Select the maximum CPU performance state to be set at power up. Higher numbers mean lower performance. P-state 0 is the highest performance state.               |
| Maximum OS P-State        | P-State 0<br>P-State 1<br>P-State 2<br>P-State 3<br>P-State 4<br>P-State 5<br>P-State 6<br>P-State 7 | Select the maximum CPU performance state the operating system should support. Higher numbers mean lower performance. P-state 0 is the highest performance state. |
| NX Mode                   | Disabled<br><b>Enabled</b>                                                                           | Enable or disable the 'no-execute' page protection function.                                                                                                    |
| Virtualization Technology | Disabled<br><b>Enabled</b>                                                                           | When enabled, a Virtual Machine Manager (VMM) can utilize the integrated hardware virtualization support.                                                        |

| Feature                | Options                    | Description                                                                                                    |
|------------------------|----------------------------|----------------------------------------------------------------------------------------------------|
| C6 Support             | <b>Disabled</b><br>Enabled | Enable or disable CPU C6 low power state support.                                                                                                    |
| Core Performance Boost | Auto<br><b>Disabled</b>    | Control usage of boosted P-States, i.e. P-States above the standard CPU P-State limit. Availability depends on CPU revision and type, actual usage on total CPU/GPU chip power consumption. |
|                        |                            | Change/limit the number of active CPU cores.                                                                                                    |

### 10.4.10 SATA Submenu

| Feature             | Options                                                    | Description                                                                   |
|---------------------|------------------------------------------------------------|-------------------------------------------------------------------------------|
| SATA Controller     | Disabled<br><b>Enabled</b>                                 | Enable or disable the onboard SATA controller.                                |
| SATA Mode Selection | Native IDE<br><b>AHCI</b><br>Legacy IDE<br>AHCI as ID 7804 | Select onboard SATA controller mode.                                          |
| SATA Gen2 Limit     | <b>Disabled</b><br>Enabled                                 | Limit all SATA ports to max. Gen2 speed.                                      |
| SATA Port 0         | <b>Enabled</b><br>Disabled                                 | Enable or disable selected port.                                              |
| Port Speed          | <b>Auto</b><br>Gen1<br>Gen2                                | Select max. SATA speed generation for the selected port.<br>Auto = up to Gen3 |
| eSATA Support       | <b>Disabled</b><br>Enabled                                 | Enabled or disable eSATA and hotplug (only in AHCI mode) support.             |
| SATA Port 1         | <b>Enabled</b><br>Disabled                                 | Enable or disable selected port.                                              |
| Port Speed          | <b>Auto</b><br>Gen1<br>Gen2                                | Select max. SATA speed generation for the selected port.<br>Auto = up to Gen3 |
| eSATA Support       | <b>Disabled</b><br>Enabled                                 | Enabled or disable eSATA and hotplug (only in AHCI mode) support.             |
| SATA Port 0         | no option                                                  | SATA drive 0 information.                                                     |
| SATA Port 1         | no option                                                  | SATA drive 1 information.                                                     |

### 10.4.11 SDIO Submenu

| Feature          | Options                   | Description                                                                                                    |
|------------------|---------------------------|----------------------------------------------------------------------------------------------------|
| SDIO Access Mode | <b>Auto</b><br>DMA<br>PIO | Select BIOS SD device access and boot mode.<br>Auto = Access SD device in DMA mode if controller supports it, otherwise use PIO mode.<br>DMA = Access SD device in DMA mode.<br>PIO = Access SD device in PIO mode. |
| ► SD Controller  | submenu                   | Configure SD controller                                                                                                    |

### 10.4.11.1 SD Controller Submenu

| Feature                      | Options                                            | Description                                                                |
|------------------------------|----------------------------------------------------|----------------------------------------------------------------------------|
| SD Controller Mode           | Disabled,<br><b>Advanced DMA,</b><br>DMA,<br>PIO   | Enable or disable the onboard SD controller and select its operating mode. |
| SD Clock Control             | <b>50MHz/25MHz</b><br>40MHz/20MHz<br>25MHz/12.5MHz | Select actual SD clocks for high and low speed transfer modes.             |
| SD Speed Mode                | Low Speed<br><b>High Speed</b>                     | Select SD transfer speed mode.                                             |
| SD System Address<br>Support | 32Bit<br><b>64Bit</b>                              | Select 32bit or 64bit system address support for SD controller.            |
| SD Host Controller Version   | <b>SD 2.0</b><br>SD 3.0                            | Select SD host controller version.                                         |

### 10.4.12 USB Submenu

| Feature     Options       Legacy USB Support     Enabled       Disabled     Auto |                                                                             | Description                                                                                                    |  |  |
|----------------------------------------------------------------------------------|-----------------------------------------------------------------------------|----------------------------------------------------------------------------------------------------|--|--|
|                                                                                  |                                                                             | Enables legacy USB support.<br>Auto option disables legacy support if no USB devices are connected. Disable option will keep USB devices<br>available only for EFI applications and setup. |  |  |
| External USB Controller<br>Support                                               | <b>Enabled</b> Enable or disable BIOS support for external USB controllers. |                                                                                                    |  |  |
| XHCI Hand-off                                                                    | <b>Enabled</b><br>Disabled                                                  | This is a workaround for OSes without XHCI hand-off support. The XHCI ownership change should be claimed by XHCI OS driver.                                                                |  |  |
| EHCI Hand-off                                                                    | <b>Disabled</b><br>Enabled                                                  | This is a workaround for OSes without EHCI hand-off support. The EHCI ownership change should be claimed by the EHCI OS driver.                                                            |  |  |

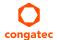

| Feature                                                                                                    | Options                                     | Description           Enable or disable USB mass storage BIOS support.                                                                                                    |  |  |
|----------------------------------------------------------------------------------------------------|---------------------------------------------|----------------------------------------------------------------------------------------------------|--|--|
| USB Mass Storage Driver<br>Support                                                                                                    | Disabled<br>Enabled                         |                                                                                                    |  |  |
| USB Transfer Timeout                                                                                                    | 1 sec<br>5sec<br>10 sec<br><b>20 sec</b>    | Timeout value for legacy USB control, bulk and interrupt transfers.                                                                                                    |  |  |
| Device Reset Timeout                                                                                                    | 10 sec<br><b>20 sec</b><br>30 sec<br>40 sec | USB legacy mass storage device start unit command timeout.                                                                                                    |  |  |
| Device Power-Up Delay<br>Selection                                                                                                    | <b>Auto</b><br>Manual                       | Define maximum time a USB device might need before it properly reports itself to the host controller. Auto selects a default value which is 100ms for a root port or derived from the hub descriptor for a hub port.                                                                                                    |  |  |
| Device Power-Up Delay<br>Value                                                                                                    | <b>5</b><br>1-40                            | Actual power-up delay value in seconds.                                                                                                    |  |  |
| USB Mass Storage Device<br>Name<br>(Auto detected USB mass<br>storage devices are listed<br>here dynamically)<br>Auto<br>Floppy<br>Forced FDD<br>Hard Disk<br>CD-ROM |                                             | <ul> <li>Every USB mass storage device that is enumerated by the BIOS will have an emulation type setup option. This option specifies the type of emulation the BIOS has to provide for the device.</li> <li>Note: The device's formatted type and the emulation type provided by the BIOS must match for the device to boot properly.</li> <li>Select AUTO to let the BIOS auto detect the current formatted media.</li> <li>If Floppy is selected then the device will be emulated as a floppy drive.</li> <li>Forced FDD allows a hard disk image to be connected as a floppy image. Works only for drives formatted with FAT12, FAT16 or FAT32.</li> <li>Hard Disk allows the device to be emulated as hard disk.</li> <li>CDROM assumes the CD.ROM is formatted as bootable media, specified by the 'El Torito' Format Specification.</li> </ul> |  |  |
| ►USB Port & Controller<br>Configuration                                                                                                    | submenu                                     | Configure USB ports and controllers.                                                                                                    |  |  |

# 10.4.12.1 USB Port & Controller Configuration Submenu

| Feature           | Options                    | Description                                                                                          |  |
|-------------------|----------------------------|----------------------------------------------------------------------------------------------------|--|
| XHCI 0 (Port 0-1) | Disabled<br><b>Enabled</b> | Enable or disable the XHCI (USB 3.0) host controller.                                                |  |
| EHCI 0 (Port 2-5) | Disabled                   | Enable or disable the EHCI (USB 2.0) host controller.                                                |  |
|                   | Enabled                    |                                                                                                    |  |
| EHCI 2 (Port 0-1) | Disabled<br><b>Enabled</b> | Enable or disable the EHCI (USB 2.0) host controller.<br>Only visible if XHCI 0 is set to 'Disabled' |  |

| Feature                                | Options                    | Description                                                                                            |
|----------------------------------------|----------------------------|----------------------------------------------------------------------------------------------------|
| USB Port 0 (XHCI Mode)<br>(USB Port 0) | Disabled<br><b>Enabled</b> | Enable or disable the respective USB port.<br>Alternative port control if XHCI controller is disabled. |
| USB Port 1 (XHCI Mode)<br>(USB Port 1) | Disabled<br><b>Enabled</b> | Enable or disable the respective USB port.<br>Alternative port control if XHCI controller is disabled. |
| USB Port 2                             | Disabled<br><b>Enabled</b> | Enable or disable the respective USB port.                                                             |
| USB Port 3                             | Disabled<br><b>Enabled</b> | Enable or disable the respective USB port.                                                             |
| USB Port 4                             | Disabled<br><b>Enabled</b> | Enable or disable the respective USB port.                                                             |
| USB Port 5                             | <b>Disabled</b><br>Enabled | Enable or disable the respective USB port.                                                             |
| Overcurrent Protection                 | <b>Disabled</b><br>Enabled |                                                                                                    |

# 10.4.13 SMART Settings Submenu

|   | Feature         | Options                    | Description                                       |
|---|-----------------|----------------------------|---------------------------------------------------|
| - | SMART Self Test | <b>Disabled</b><br>Enabled | Run SMART Self Test on all harddisks during POST. |

# 10.4.14 Super I/O Submenu

| Feature                     | Options                    | Description                                               |
|-----------------------------|----------------------------|-----------------------------------------------------------|
| SIO Clock                   | 24MHz<br><b>48MHz</b>      | Select Super I/O base clock.                              |
| PS/2 Keyboard/Mouse Support | Disabled<br>Enabled        | Enable or disable PS/2 Keyboard/Mouse controller support. |
| Serial Port 0               | Disabled<br><b>Enabled</b> | Enable or disable serial port 0.                          |
| Device Settings             | IO=3F8h; IRQ=4;            | Fixed configuration of serial port 0 if enabled.          |
| Serial Port 1               | Disabled<br><b>Enabled</b> | Enable or disable serial port 1.                          |
| Device Settings             | IO=2F8h; IRQ=3;            | Fixed configuration of serial port 1 if enabled.          |
| Parallel Port               | Disabled<br><b>Enabled</b> | Enable or disable parallel port.                          |

| Feature         | Options         | Description                                          |
|-----------------|-----------------|------------------------------------------------------|
| Device Settings | IO=378h; IRQ=7; | Fixed configuration of the parallel port if enabled. |
|                 |                 | Set the parallel port mode.                          |

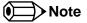

This setup menu is only available if an external Winbond W83627 Super I/O has been implemented on the carrier board.

### 10.4.15 Serial Port Console Redirection Submenu

| Feature                        | Options                    | Description                                          |
|--------------------------------|----------------------------|------------------------------------------------------|
| COM0<br>Console Redirection    | <b>Disabled</b><br>Enabled | Enable or disable serial port 0 console redirection. |
| ► Console Redirection Settings | submenu                    | Opens console redirection configuration submenu.     |
| COM1<br>Console Redirection    | <b>Disabled</b><br>Enabled | Enable or disable serial port 1 console redirection. |
| ► Console Redirection Settings | submenu                    | Opens console redirection configuration submenu.     |

### 10.4.15.1 Console Redirection Settings Submenu

| Feature       | Options                                     | Description              |
|---------------|---------------------------------------------|--------------------------|
| Terminal Type | VT100<br>VT100+<br>VT-UTF8<br><b>ANSI</b>   | Select terminal type.    |
| Baudrate      | 9600, 19200, 38400,<br>57600, <b>115200</b> | Select baudrate.         |
| Data Bits     | 7,<br><b>8</b>                              | Set number of data bits. |
| Parity        | <b>None</b><br>Even<br>Odd<br>Mark<br>Space | Select parity.           |

| Feature                          | Options                                           | Description                                                                                                    |
|----------------------------------|---------------------------------------------------|----------------------------------------------------------------------------------------------------|
| Stop Bits                        | <b>1</b><br>2                                     | Set number of stop bits.                                                                                                    |
| Flow Control                     | <b>None</b><br>Hardware RTS/CTS                   | Select flow control.                                                                                                    |
| VT-UTF8 Combo Key Support        | Disabled<br><b>Enabled</b>                        | Enable VT-UTF8 combination key support for ANSI/VT100 terminals                                                                   |
| Recorder Mode                    | <b>Disabled</b><br>Enabled                        | With recorder mode enabled, only text output will be sent over the terminal. This is helpful to capture and record terminal data. |
| Resolution 100x31                | <b>Disabled</b><br>Enabled                        | Enables or disables extended terminal resolution.                                                                                 |
| Legacy OS Redirection Resolution | <b>80x24</b><br>80x25                             | Number of rows and columns supported for legacy OS redirection.                                                                   |
| Putty KeyPad                     | VT100<br>LINUX<br>XTERMR6<br>SCO<br>ESCN<br>VT400 | Select FunctionKey and KeyPad on Putty.                                                                                           |
| Redirection After BIOS POST      | <b>Enabled</b><br>Disabled                        | Select whether serial redirection should be continued after POST.                                                                 |

## 10.4.16 UEFI Network Stack Submenu

| Feature            | Options             | Description                                                                         |
|--------------------|---------------------|-------------------------------------------------------------------------------------|
| UEFI Network Stack | Disabled<br>Enabled | Enable or disable the UEFI network stack.                                           |
| IPv4 PXE Support   | Disabled<br>Enabled | Enable IPv4 PXE boot support. If disabled IPv4 PXE boot option will not be created. |
| IPv6 PXE Support   | Disabled<br>Enabled | Enable IPv6 PXE boot support. If disabled IPv6 PXE boot option will not be created. |
| PXE Boot Wait Time | <b>1</b><br>0 - 5   | Time in seconds waiting for ESC keypress to abort the PXE boot.                     |

# 10.4.17 Intel<sup>®</sup> I210 Gigabit Network Connection Submenu

| Feature                               | Options             | Description                                                             |
|---------------------------------------|---------------------|-------------------------------------------------------------------------|
| <ul> <li>NIC Configuration</li> </ul> | submenu             | Opens the NIC Configuration submenu.                                    |
| Blink LEDs                            | 0-15<br>Default : 0 | The Ethernet activity LEDs will blink as many seconds as entered.       |
| UEFI Driver                           | no option           | Displays the UEFI Driver version.                                       |
| Adapter PBA                           | no option           | Displays the Adapter PBA.                                               |
| Chip Type                             | no option           | Displays the type of Ethernet chip.                                     |
| PCI Device ID                         | no option           | Displays the PCI Device ID of the Ethernet controller.                  |
| Bus:Device:Function                   | no option           | Displays the PCI Bus:Device:Function number of the Ethernet controller. |
| Link Status                           | no option           | Displays the Link Status.                                               |
| MAC Address                           | no option           | Displays the MAC Address.                                               |
| Virtual MAC Address                   | no option           | Displays the programmatically assignable MAC Address.                   |

# 10.4.18 NIC Configuration Submenu

| Feature     | Options                                                                                  | Description                                                        |
|-------------|------------------------------------------------------------------------------------------|--------------------------------------------------------------------|
| Link Speed  | <b>Auto Negotiated</b><br>10 Mbps Half<br>10 Mbps Full<br>100 Mbps Half<br>100 Mbps Full | Specifies the port speed used for the selected boot protocol.      |
| Wake On LAN | Disabled<br><b>Enabled</b>                                                               | Enables the server to be powered on using an in-band magic packet. |

# 10.4.19 PC Speaker Configuration Submenu

| Feature                   | Options                    | Description                                             |
|---------------------------|----------------------------|---------------------------------------------------------|
| Debug Beeps               | Disabled<br><b>Enabled</b> | Enable or disable general debug/status beep generation. |
| Input Device Debug Beeps  | <b>Disabled</b><br>Enabled | Enable or disable input device debug beeps.             |
| Output Device Debug Beeps | <b>Disabled</b><br>Enabled | Enable or disable output device debug beeps.            |

| Feature          | Options                    | Description                         |
|------------------|----------------------------|-------------------------------------|
| USB Driver Beeps | <b>Disabled</b><br>Enabled | Enable or disable USB driver beeps. |

# 10.5 Chipset Setup

Select the Chipset tab from the setup menu to enter the Chipset setup screen

# 10.5.1 Chipset Settings Configuration

| Feature                            | Options                                                            | Description                                                                                                    |
|------------------------------------|--------------------------------------------------------------------|----------------------------------------------------------------------------------------------------|
| HDMI/DP Audio<br>Support           | Disabled<br>Enabled                                                | Enable or disable HDMI/DisplayPort integrated audio support.                                                                                                    |
| HDA Controller                     | <b>Auto</b><br>Disabled<br>Enabled                                 | Control activation of the High Definition Audio controller device.<br>Disabled = HDA controller will be unconditionally disabled<br>Enabled = HDA controller will be unconditionally enabled<br>Auto = HDA controller will be enabled if HDA codec present, disabled otherwise. |
| Isolate SMBus<br>Segments          | Never<br>During POST<br><b>Always</b>                              | Allows to isolate the off-module/external SMBus segment from the on-module SMBus segment. This can be a workaround for non specification conform external SMBus devices.                                                                                                    |
| Adaptive S4<br>Control             | <b>Disabled</b><br>Enabled                                         | E.nable or disable adaptive S4 control                                                                                                    |
| SB Clock Spread<br>Spectrum        | Disabled<br><b>Enabled</b>                                         | Enable or disable clock spreading for I/O components like USB (3.0) and SATA.                                                                                                    |
| SB Clock Spread<br>Spectrum Option | -0.362%, <b>-0.375%</b> ,<br>-0.400%, -0.425%,<br>-0,450%, -0.475% | I/O clock spreading value.                                                                                                    |
| Native PCI Express<br>Support      | Disabled<br><b>Enabled</b>                                         | Enable or disable native PCI Express OS support.                                                                                                    |
| USB MSI Option                     | <b>Disabled</b><br>Enabled                                         | Enable or disable MSI (Message Signaled Interrupt) support for USB controllers.                                                                                                    |
| HD Audio MSI<br>Option             | <b>Disabled</b><br>Enabled                                         | Enable or disable MSI (Message Signaled Interrupt) support for the HDA controller.                                                                                                    |
| LPC MSI Option                     | <b>Disabled</b><br>Enabled                                         | Enable or disable MSI (Message Signaled Interrupt) support for the LPC bridge.                                                                                                    |
| PCIBridge MSI<br>Option            | <b>Disabled</b><br>Enabled                                         | Enable or disable MSI (Message Signaled Interrupt) support for PCI/PCIe bridges.                                                                                                    |

| Memory Submenu Opens the Memory Configuration submenu. | Feature Opt                    | tions Description                            |
|--------------------------------------------------------|--------------------------------|----------------------------------------------|
|                                                        | ► Memory Subr<br>Configuration | menu Opens the Memory Configuration submenu. |

## 10.5.2 Memory Configuration Submenu

| Feature                  | Options                                                                                     | Description                                                                               |
|--------------------------|---------------------------------------------------------------------------------------------|-------------------------------------------------------------------------------------------|
| Memory Bus Clock         | Auto<br>400MHz (DDR3-800)<br>533MHz (DDR3-1066)<br>667MHz (DDR3-1333)<br>800MHz (DDR3-1600) | Select or limit memory frequency.                                                         |
| Memory Hole<br>Remapping | Disabled<br><b>Enabled</b>                                                                  | Enable or disable memory hole remapping.                                                  |
| Bank Interleaving        | <b>Disabled</b><br>Enabled                                                                  | Enable or disable memory bank interleaving.                                               |
| Memory Hole<br>15MB-16MB | <b>Disabled</b><br>Enabled                                                                  | Create a memory hole in the range between 15MB and 16MB for some LPC/ISA expansion cards. |

# 10.6 Boot Setup

Select the Boot tab from the setup menu to enter the Boot setup screen.

## 10.6.1 Boot Settings Configuration

| Feature                 | Options                    | Description                                                                                                    |
|-------------------------|----------------------------|----------------------------------------------------------------------------------------------------|
| Quiet Boot              | <b>Disabled</b><br>Enabled | Disabled displays normal POST diagnostic messages.<br>Enabled displays OEM logo instead of POST messages.<br>Note: The default OEM logo is a dark screen. |
| Setup Prompt Timeout    | <b>1</b><br>0 - 65535      | Number of seconds to wait for setup activation key.<br>0 means no wait for fastest boot (not recommended), 65535 means infinite wait.                     |
| Bootup NumLock<br>State | <b>On</b><br>Off           | Select the keyboard numlock state.                                                                                                    |

| Feature                                                                                                    | Options                                                                                                    | Description                                                                                                    |
|----------------------------------------------------------------------------------------------------|----------------------------------------------------------------------------------------------------|----------------------------------------------------------------------------------------------------|
| Power Loss Control                                                                                                    | <b>Remain Off</b><br>Turn On<br>Last State                                                                                                    | Specifies the mode of operation if an AC power loss occurs.<br>Remain Off keeps the power off until the power button is pressed.<br>Turn On restores power to the computer.<br>Last State restores the previous power state before power loss occurred.<br>Note: Only works with an ATX type power supply. |
| AT Shutdown Mode                                                                                                    | System Reboot<br><b>Hot S5</b>                                                                                                    | Determines the behavior of an AT-powered system after a shutdown.                                                                                                    |
| Battery Support                                                                                                    | Auto (Battery Manager),<br>Battery-Only On I2C Bus,<br>Battery-Only On SMBus                                                                              | Battery system support selection.<br>Select ' Battery-Only On I2C Bus' for battery-only systems using I2C bus and ' Battery-Only On<br>SMBus' for battery-only systems using SMBus.<br>Select 'Auto' for systems equipped with a real battery system manager (connected via I2C or<br>SMBus).              |
| System Off Mode                                                                                                    | G3/Mech Off<br>S5/Soft Off                                                                                                    | Define system state after shutdown when a battery system is present.                                                                                                    |
| Enter Setup If No Boot<br>Device                                                                                                    | No<br>Yes                                                                                                    | Select whether the setup menu should be started if no boot device is connected.                                                                                                    |
| Enable Popup Boot<br>Menu                                                                                                    | No<br>Yes                                                                                                    | Select whether the popup boot menu can be started.                                                                                                    |
| Boot Priority Selection                                                                                                    | UEFI Standard<br><b>Type Based</b>                                                                                                    | Set boot priority selection method.<br>Type Based: Determine boot priority by device type.<br>UEFI Standard: Determine boot priority by specific device selection. Devices must be present,<br>priority will be changed if devices are removed or added.                                                   |
| Bootloader Type<br>Priority                                                                                                    | UEFI First<br><b>Legacy First</b>                                                                                                    | Set bootloader type that will be tried first.<br>UEFI first - UEFI bootloaders will be tried first.<br>Legacy first - legacy bootable devices will be tried first.                                                                                                    |
| 1st, 2nd, 3rd,<br>Boot Device                                                                                                    | Disabled<br>SATA 0 Drive<br>SATA 1 Drive                                                                                                    | This view is only available when in the default "Type Based" mode.<br>When in "UEFI Standard" mode you will only see the devices that are currently connected to                                                                                                    |
| (Up to 12 boot devices<br>can be prioritized<br>if "UEFI Standard"<br>priority list control<br>is selected. If "Type<br>Based" priority list<br>control is enabled only<br>8 boot devices can be<br>prioritized.) | USB Harddisk<br>USB CDROM<br>Other USB Device<br>Onboard SD Card Storage<br>Onboard LAN<br>External LAN<br>Firmware-based UEFI Bootloader<br>Other Device | the system.                                                                                                    |
| ► CSM & Option ROM<br>Control                                                                                                    | submenu                                                                                                    | Opens submenu which controls the execution of UEFI and legacy option ROMs.                                                                                                    |

| Feature                         | Options                                      | Description                                                                                                    |  |
|---------------------------------|----------------------------------------------|----------------------------------------------------------------------------------------------------|--|
| UEFI Fast Boot                  | Disabled<br>Enabled                          | Enable or disable boot with initialization of a minimal set of devices required to launch active boot option. Has no effect for BBS / legacy boot options.                                                                                       |  |
| SATA Support                    | Last Boot HDD Only<br>All SATA Devices       | Select which SATA device to be initialized in fast boot mode.                                                                                                    |  |
| VGA Support                     | Auto<br><b>UEFI Driver</b>                   | If set to Auto, the legacy video option ROM will be installed for legacy OS boot; boot logo will NOT be shown during POST. For UEFI OS boot the UEFI GOP driver will be installed.                                                               |  |
| USB Support                     | Disabled<br><b>Full Init</b><br>Partial Init | If set to Disabled, no USB device will be available before OS boot. If set to Partial Init, specific USB ports/devices will NOT be available before OS boot. If set to Enabled, all USB devices will be available during POST and after OS boot. |  |
| PS/2 Device Support             | Disabled<br><b>Enabled</b>                   | If set to Disabled, PS/2 devices will be skipped.                                                                                                    |  |
| Network Stack Driver<br>Support | <b>Disabled</b><br>Enabled                   | If set to Disabled, the UEFI network stack driver installation will be skipped.                                                                                                    |  |

- 1. The term 'AC power loss' stands for the state when the module looses the standby voltage on the 5V\_SB pins. On congatec modules, the standby voltage is continuously monitored after the system is turned off. If within 30 seconds the standby voltage is no longer detected, then this is considered an AC power loss condition. If the standby voltage remains stable for 30 seconds, then it is assumed that the system was switched off properly.
- 2. Inexpensive ATX power supplies often have problems with short AC power sags. When using these ATX power supplies it is possible that the system turns off but does not switch back on, even when the PS\_ON# signal is asserted correctly by the module. In this case, the internal circuitry of the ATX power supply has become confused. Usually another AC power off/on cycle is necessary to recover from this situation.

### 10.6.1.1 CSM & Option ROM Control Submenu

| Feature                         | Options                                                  | Description                                                                                    |  |
|---------------------------------|----------------------------------------------------------|------------------------------------------------------------------------------------------------|--|
| Launch CSM                      | <b>Enabled</b><br>Disabled                               | Controls the execution of the CSM module. Only disable for pure UEFI operating system support. |  |
| Boot Option Filter              | <b>UEFI and Legacy</b><br>Legacy Only<br>UEFI Only       | Controls which devices / boot loaders the system should boot to.                               |  |
| PXE Option ROM<br>Launch Policy | <b>Do Not Launch</b><br>UEFI ROM Only<br>Legacy ROM Only | Controls the execution of UEFI and legacy PXE option ROMs                                      |  |

>Note

| Feature                             | Options                                                  | Description                                                                                                    |  |
|-------------------------------------|----------------------------------------------------------|----------------------------------------------------------------------------------------------------|--|
| Storage Option ROM<br>Launch Policy | <b>Do Not Launch</b><br>UEFI ROM Only<br>Legacy ROM Only | Controls the execution of UEFI and legacy mass storage device option ROMs                                                                                                    |  |
| Video Option ROM<br>Launch Policy   | Do Not Launch<br>UEFI ROM Only<br><b>Legacy ROM Only</b> | Controls the execution of UEFI and legacy video option ROMs                                                                                                    |  |
| Other Option ROM<br>Launch Policy   | <b>UEFI ROM Only</b><br>Legacy ROM Only                  | Controls the execution of option ROMs for PCI / PCI Express devices other than network, mass storage or video.                                                                                    |  |
| GateA20 Active                      | <b>Upon Request</b><br>Always                            | Gate A20 control.<br>Upon Request: Gate A20 can be disabled using BIOS services.<br>Always: Do not allow disabling Gate A20<br>This option is useful when any runtime code is executed above 1MB. |  |
| Option ROM<br>Messages              | Force BIOS<br>Keep Current                               | Set display mode for option ROMs.                                                                                                    |  |
| INT19 Trap Response                 | <b>Immediate</b><br>Postponed                            | BIOS reaction on INT19 trapping by Option ROM<br>Immediate: Execute the trap right away.<br>Postponed: Execute the trap during legacy boot.                                                       |  |

# 10.7 Security Setup

Select the Security tab from the setup menu to enter the Security setup screen.

# 10.7.1 Security Settings

| Feature                                                             | Options                                                                 | Description                                                                              |
|---------------------------------------------------------------------|-------------------------------------------------------------------------|------------------------------------------------------------------------------------------|
| BIOS Password                                                       | enter password                                                          | Specifies the BIOS and setup administrator password.                                     |
| BIOS Update & Write Protection                                      | <b>Disabled</b><br>Enabled                                              | Congatec flash software will require BIOS password to perform write or erase operations. |
| HDD Security Configuration                                          |                                                                         |                                                                                          |
| List of all detected hard disks supporting the security feature set | Select device<br>to open<br>device security<br>configuration<br>submenu |                                                                                          |
| » Secure Boot Menu                                                  | submenu                                                                 |                                                                                          |

#### 10.7.1.1 BIOS Security Features

#### BIOS Password/ BIOS Write Protection

A BIOS password protects the BIOS setup program from unauthorized access. This ensures that end users cannot change the system configuration without authorization. With an assigned BIOS password, the BIOS prompts the user for a password on a setup entry. If the password entered is wrong, the BIOS setup program will not launch.

The congatec BIOS uses a SHA256 based encryption for the password, which is more secured than the original AMI encryption. The BIOS password is case sensitive with a minimum of 3 characters and a maximum of 20 characters. Once a BIOS password has been assigned, the BIOS activates the grayed out 'BIOS Update and Write Protection' option. If this option is set to 'enabled', only authorized users (users with the correct password) can update the BIOS. To update the BIOS, use the congatec system utility cgutlcmd.exe with the following syntax:

```
CGUTLCMD BFLASH <BIOS file> /BP: <password> where <password> is the assigned BIOS password.
```

For more information about "Updating the BIOS" refer to the congatec system utility user's guide, which is called CGUTLm1x.pdf and can be found on the congatec AG website at www.congatec.com.

With the BIOS password protection and the BIOS update and write protection, the system configuration is completely secured. If the BIOS is password protected, you cannot change the configuration of an end application without the correct password.

### Note

Use cgutlcmd.exe version 1.5.3 or later.

Built in BIOS recovery is disabled in the congatec BIOS firmware to prevent the BIOS from updating itself due to the user pressing a special key combination or a corrupt BIOS being detected. congatec considers such a recovery update a security risk because the BIOS internal update process bypasses the implemented BIOS security explained above.

Only the congatec utility interface to the SMI handler of the BIOS flash update is enabled. Other interfaces to the SMI handler are disabled to prevent non congatec tools from writing to the BIOS flash. As a result of this restriction, flash utilities supplied by AMI or Intel will not work .

#### **UEFI Secure Boot**

Secure Boot is a security standard defined in UEFI specification 2.3.1 that helps prevent malicious software applications and unauthorized operating systems from loading during system start up process. Without secure boot enabled (not supported or disabled), the computer simply hands over control to the bootloader without checking whether it is a trusted operating system or malware. With secure boot supported and enabled, the UEFI firmware starts the bootloader only if the bootloader's signature has maintained integrity and also if one of the following conditions is true:

- The bootloader was signed by a trusted authority that is registered in the UEFI database.
- The user has added the bootloader's digital signature to the UEFI database. The BIOS provides the key management setup sub-menu for this purpose.

### Note

The congatec BIOS by default enables CSM (Compatibility Support Module) and disables secure boot because most of the industrial computers today boot in legacy (non-UEFI) mode. Since secure boot is only enabled when booting in native UEFI mode, you must therefore disable the CSM (compatibility support module) in the BIOS setup to enable Secure Boot.

A full description of secure boot is beyond the scope of this users guide. For more information about how secure boot leverages signature databases and keys, see the secure boot overview in the windows deployment options section of the Microsoft TechNet Library at http://technet.microsoft.com.

### 10.7.1.2 Hard Disk Security Features

Hard Disk Security uses the Security Mode feature commands defined in the ATA specification. This functionality allows users to protect data using drive-level passwords. The passwords are kept within the drive, so data is protected even if the drive is moved to another computer system.

The BIOS provides the ability to 'lock' and 'unlock' drives using the security password. A 'locked' drive will be detected by the system, but no data can be accessed. Accessing data on a 'locked' drive requires the proper password to 'unlock' the disk.

The BIOS enables users to enable/disable hard disk security for each hard drive in setup. A master password is available if the user can not remember the user password. Both passwords can be set independently however the drive will only lock if a user password is installed. The max length of the passwords is 32 bytes.

During POST each hard drive is checked for security mode feature support. In case the drive supports the feature and it is locked, the BIOS prompts the user for the user password. If the user does not enter the correct user password within four attempts, the user is notified that the drive is locked and POST continues as normal. If the user enters the correct password, the drive is unlocked until the next reboot.

In order to ensure that the ATA security features are not compromised by viruses or malicious programs when the drive is typically unlocked, the BIOS disables the ATA security features at the end of POST to prevent their misuse. Without this protection it would be possible for viruses or malicious programs to set a password on a drive thereby blocking the user from accessing the data.

### Note

If the user enables password support, a power cycle must occur for the hard drive to lock using the new password. Both user and master password can be set independently however the drive will only lock if a user password is installed.

# 10.8 Save & Exit Menu

Select the Save & Exit tab from the setup menu to enter the Save & Exit setup screen. You can display a Save & Exit screen option by highlighting it using the <Arrow> keys.

| Feature                   | Description                                                                                       |
|---------------------------|---------------------------------------------------------------------------------------------------|
| Save Changes and Exit     | Exit setup menu after saving the changes. The system is only reset if settings have been changed. |
| Discard Changes and Exit  | Exit setup menu without saving any changes.                                                       |
| Save Changes and Reset    | Save changes and reset the system.                                                                |
| Discard Changes and Reset | Reset the system without saving any changes.                                                      |
| Save Options              |                                                                                                   |
| Save Changes              | Save changes made so far to any of the setup options. Stay in setup menu.                         |
| Discard Changes           | Discard changes made so far to any of the setup options. Stay in setup menu.                      |
| Restore Defaults          | Restore default values for all the setup options.                                                 |
|                           |                                                                                                   |

#### Boot Override

List of all boot devices currently<br/>detectedSelect device to leave setup menu and boot from the selected device.<br/>Only visible and active if Boot Priority Selection setup node is set to "Device Based".

# 11 Additional BIOS Features

The conga-QG uses a congatec/AMI AptioEFI firmware that is stored in an onboard Flash Rom chip and can be updated using the congatec System Utility, which is available in a DOS based command line, Win32 command line, Win32 GUI, and Linux version.

The BIOS displays a message during POST and on the main setup screen identifying the BIOS project name and a revision code. The initial production BIOS is identified as QFT3R1xx or QFT4R1xx, where QFT3/QFT4 is the congated internal BIOS project name for conga-QG, R is the identifier for a BIOS ROM file, 1 is the so called feature number and xx is the major and minor revision number.

The conga-QG BIOS binary size is approximately 8MB.

# 11.1 Supported Flash Devices

The conga-QG supports the following flash devices:

- Spansion S25FL064K0SMFI01 (8 MB)
- Winbond W25Q64CVSSIG (8 MB)
- Winbond W25Q64FVSSIG (8 MB)

The flash devices listed above can be used on the carrier board for external BIOS support. For more information about external BIOS support, refer to the Application Note AN7\_External\_BIOS\_Update.pdf on the congatec website at http://www.congatec.com.

# 11.2 Updating the BIOS

BIOS updates are often used by OEMs to correct platform issues discovered after the board has been shipped or when new features are added to the BIOS.

For more information about "Updating the BIOS" refer to the user's guide for the congatec System Utility, which is called CGUTLm1x.pdf and can be found on the congatec AG website at www.congatec.com.

# **12** Industry Specifications

### Table 33 Reference

| Specification                                             | Link                                                        |
|-----------------------------------------------------------|-------------------------------------------------------------|
| Qseven <sup>®</sup> Specification                         | http://www.qseven-standard.org/                             |
| Qseven® Design Guide                                      | http://www.qseven-standard.org/                             |
| Low Pin Count Interface Specification, Revision 1.0 (LPC) | http://developer.intel.com/design/chipsets/industry/lpc.htm |
| Universal Serial Bus (USB) Specification, Revision 2.0    | http://www.usb.org/home                                     |
| Serial ATA Specification, Revision 1.0a                   | http://www.serialata.org                                    |
| PCI Express Base Specification, Revision 2.0              | http://www.pcisig.com/specifications                        |